# **Benutzerhandbuch**

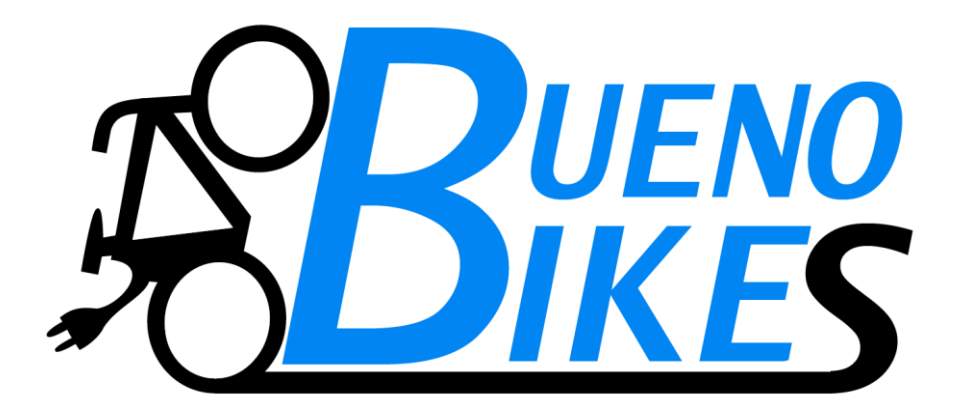

# **Smart-Set**

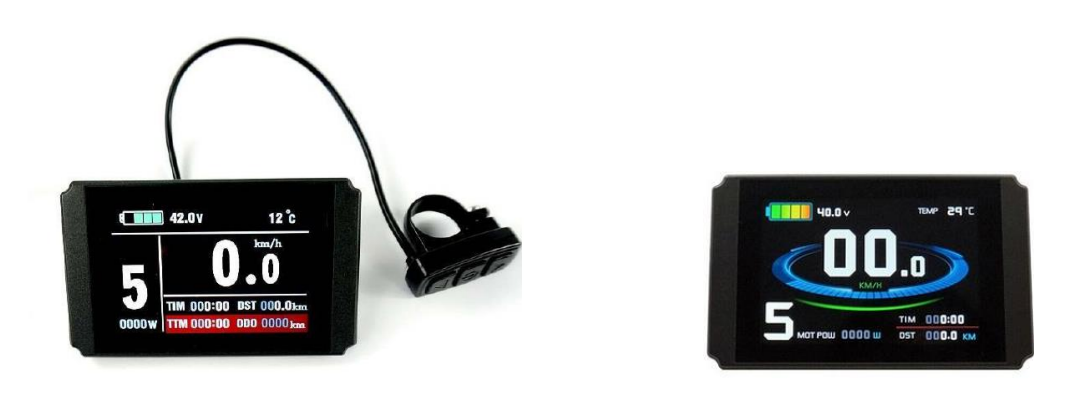

**www.bueno-bikes.de**

V1.1

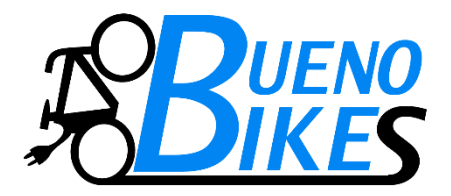

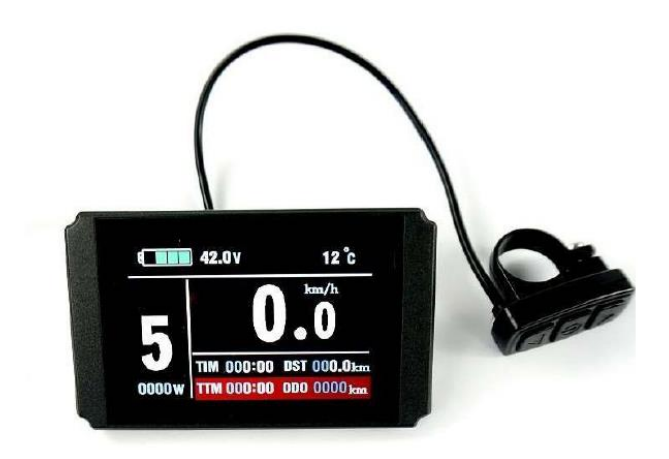

### **Hinweis**

**Mit dem neueren LCD-Farbdisplay werden die einzelnen Parameter übersichtlich in einer Tabelle angezeigt.**

**Um zu der Parameter-Tabelle zu gelangen müssen die beiden Pfeiltasten unmittelbar nach dem Einschalten des Displays gleichzeitig mindestens 3 Sekunden gedrückt werden.**

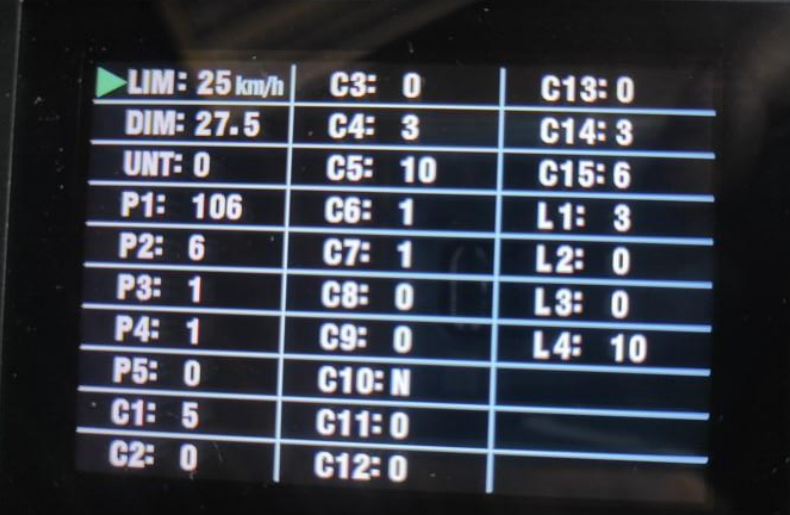

### **www.bueno-bikes.de**

V1.1

# <span id="page-2-0"></span>Inhaltsverzeichnis

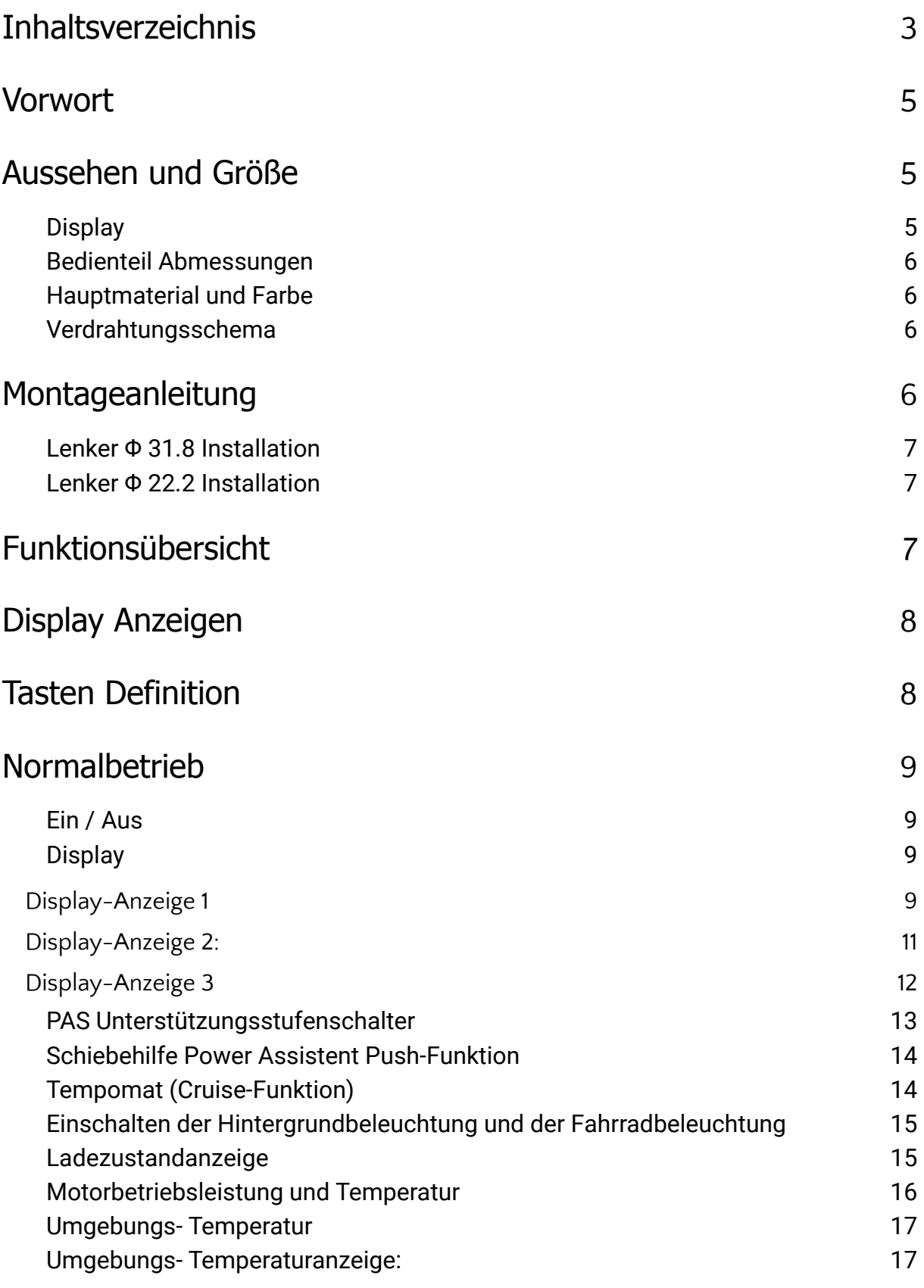

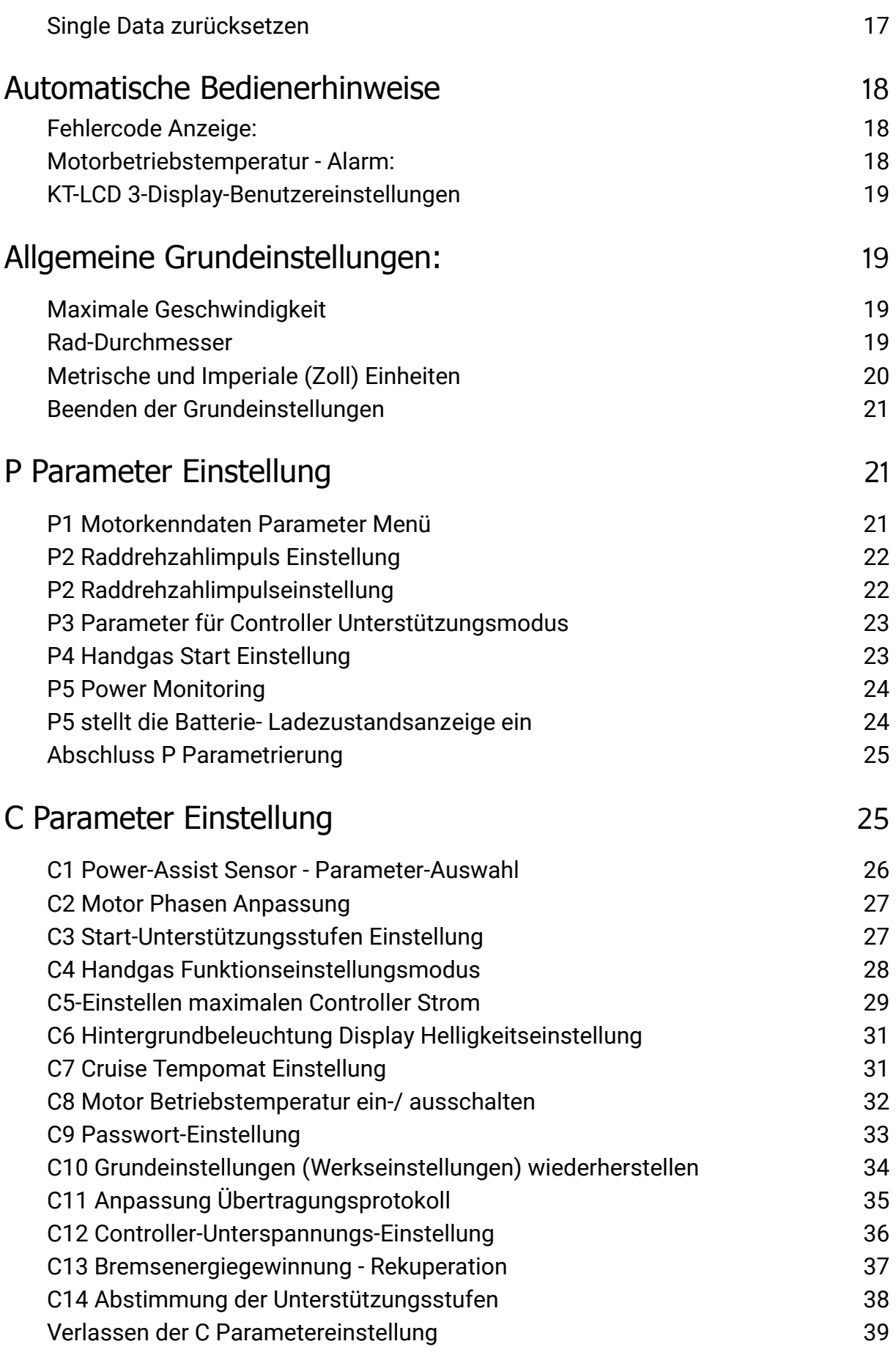

### Vorwort

Die vorhandene Anleitung wird Ihnen helfen, sich mit den Funktionen vertraut zu machen, wie Sie das Display bedienen und wie Sie die Einstellparameter setzen, um eine optimale Zusammenarbeit der drei Komponenten, Motor, Controller und Display zu erhalten. Dieses Handbuch beschreibt die Installation, Bedienung und die Parametrierung des Displays und um es richtig zu nutzen. Es kann zur Fehleranalyse herangezogen werden und Ihnen helfen, Probleme zu lösen, die im praktischen Fahrbetrieb auftreten.

### Aussehen und Größe

### **Display**

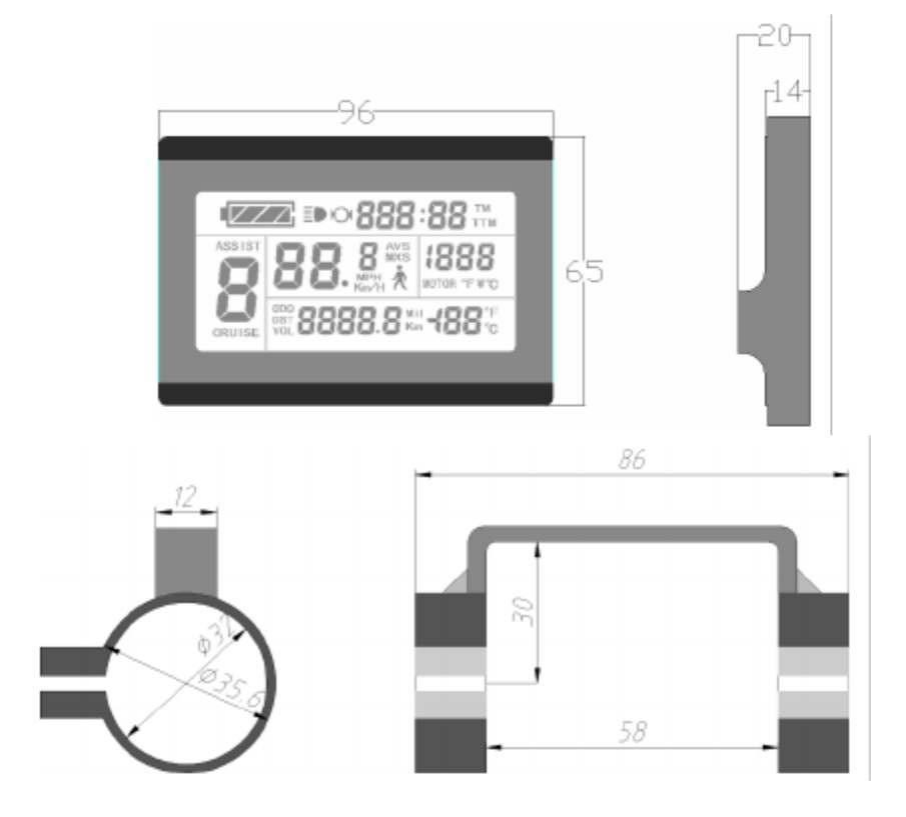

*Doppelwinkelmontage Einbaumaße*

#### **Bedienteil Abmessungen**

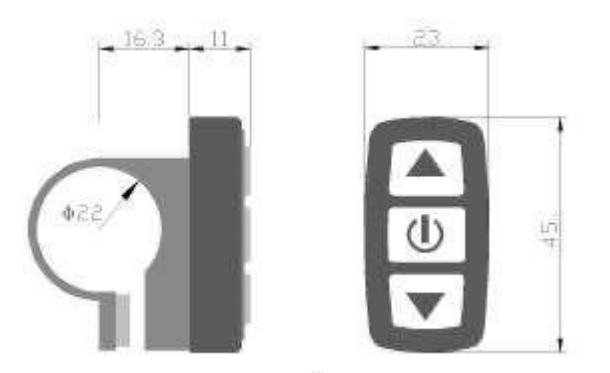

#### **Hauptmaterial und Farbe**

KT-LCD3 Display und Tastenfeld Gehäuse bestehen hauptsächlich aus PC- Material. Die Gehäusefarbe ist dunkelgrau oder weiß.

#### **Verdrahtungsschema**

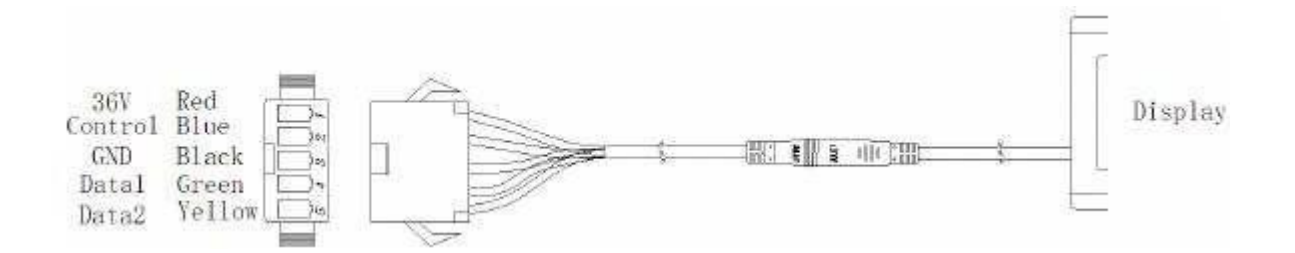

### Montageanleitung

Das Display Gehäuse und das Bedienteil auf den Lenker des Elektrofahrrads montieren und ausrichten. Den Anschluss des Displays mit dem Anschluss des Controllers verbinden. Schalten Sie das Elektrofahrrad und das Display ein, Sie müssen nun im Standard Betrieb sein, Werkseinstellung.

#### **Lenker Φ 31.8 Installation**

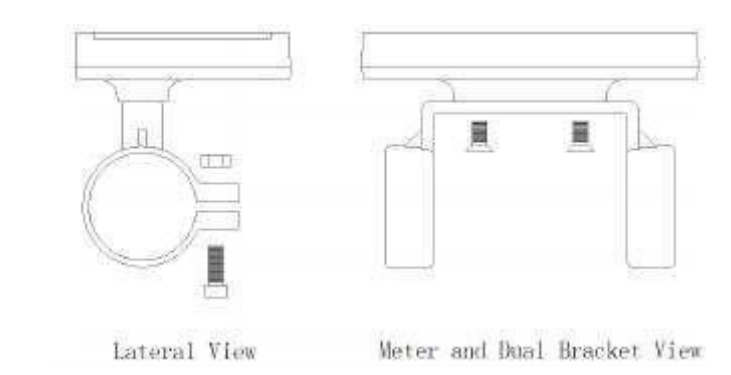

### **Lenker Φ 22.2 Installation**

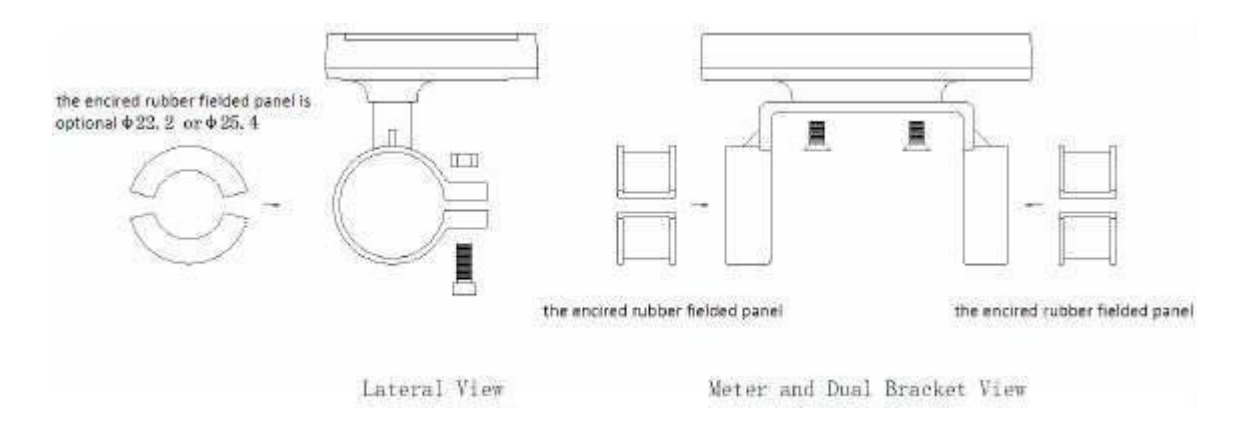

### Funktionsübersicht

KT-LCD3 Display bieten Ihnen eine Vielzahl von Funktionen, wie Fahrzeugkontrolle und Fahrzeugstatus, um das Fahren so angenehm wie möglich zu machen.

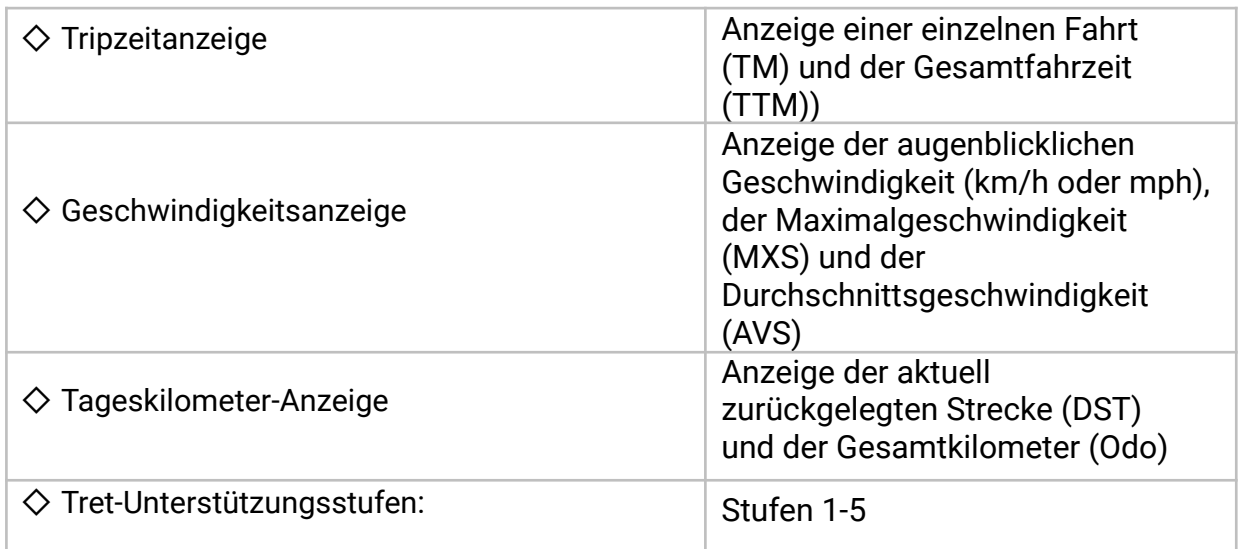

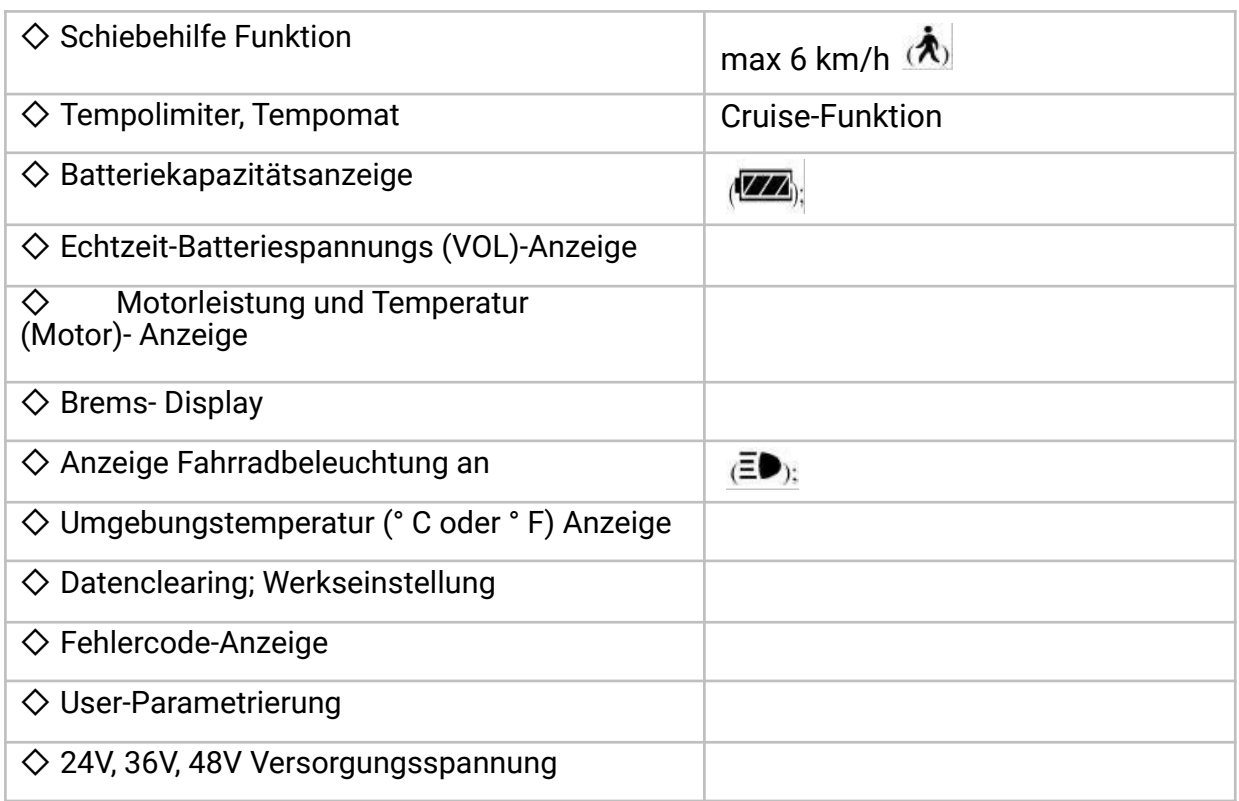

## Display Anzeigen

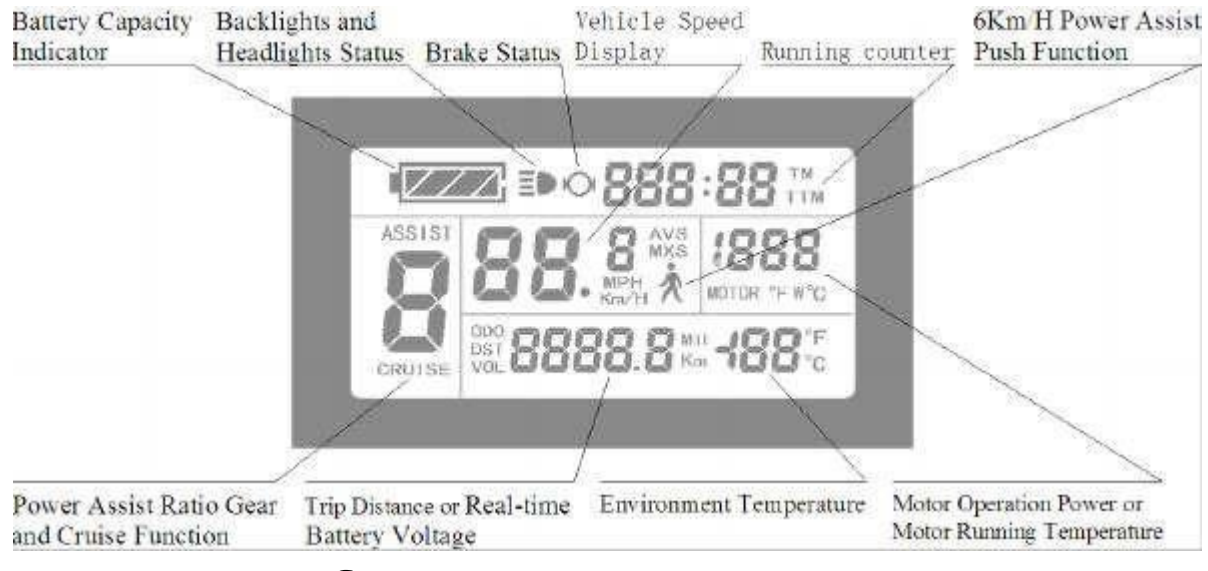

### Tasten Definition

Das KT-LCD3 Display besteht aus dem Bildschirm und dem Bedienteil.

Es gibt drei Tasten auf dem Bedienfeld, die Symbole haben folgende Bedeutung:

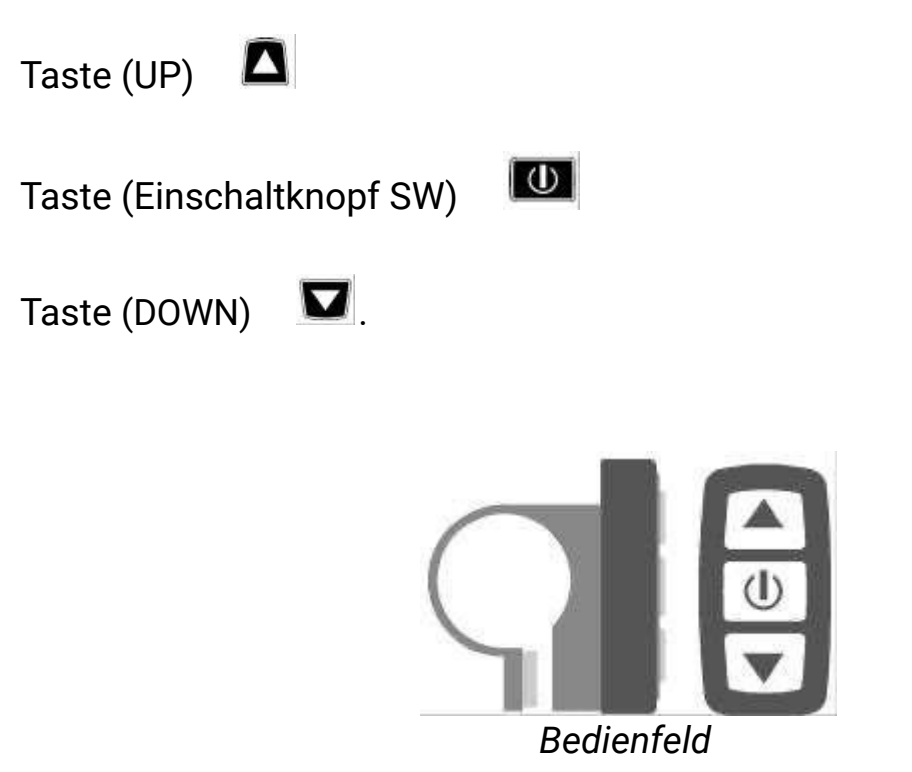

### Normalbetrieb

### **Ein / Aus**

Drücken Sie die Taste (SW) **D** lang, das Gerät schaltet sich ein und geht in den Standardbetrieb (Grundeinstellung). Taste (SW) schaltet das Display und den Controller wieder aus **(U)** (An- und Ausschalter). Wenn das Elektrofahrrad 5 Minuten nicht bewegt wird und keine Eingaben erfolgen, schaltet sich die Stromversorgung ab.

### **Display**

Display-Anzeige 1:

Beim Einschalten erscheint Display 1:

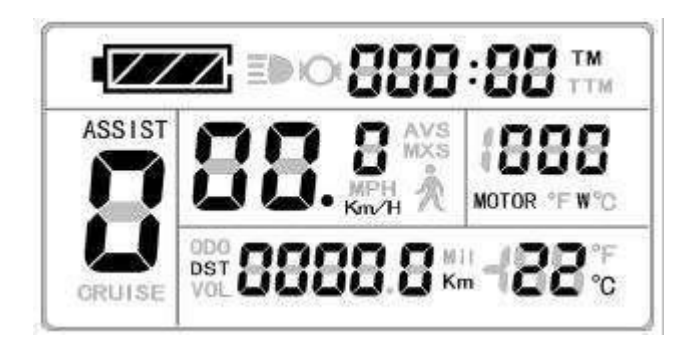

*Display 1*

### Auf Display 1 erscheinen folgende Anzeigen.

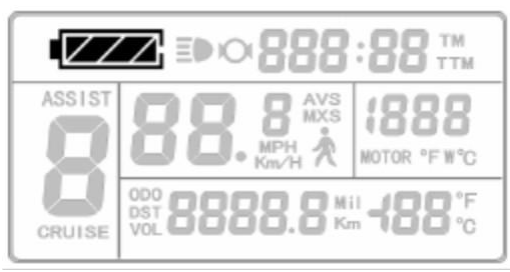

*Ladestandsanzeige Batterie Einzelfahrt Zeit (TM)*

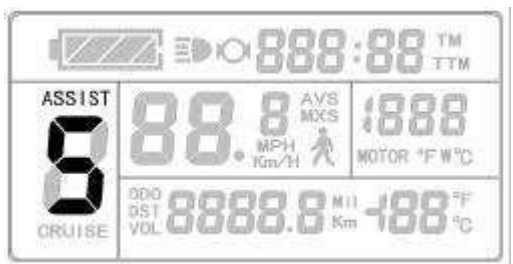

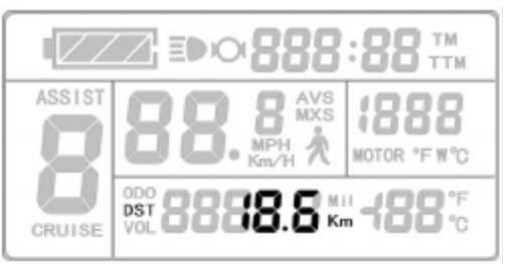

*Einzelfahrt Entfernung 6 km / H Schiebehilfe*

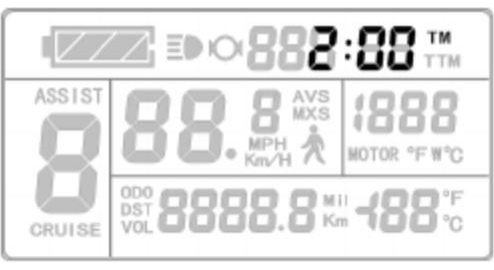

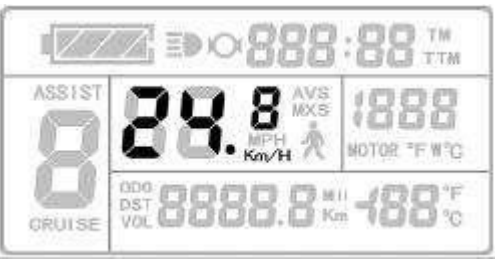

*aktueller Unterstützenswert Display Geschwindigkeit (km / h)*

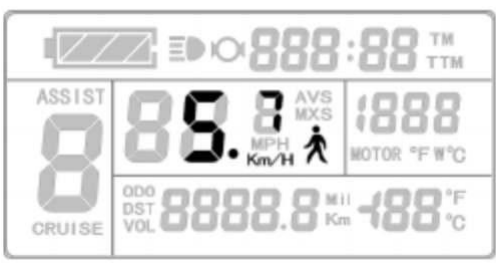

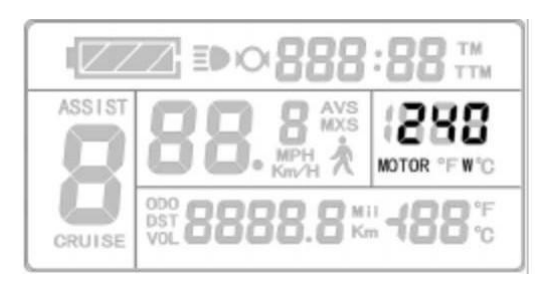

*Motorbetrieb Leistung (W) Umgebungs- Temperatur*

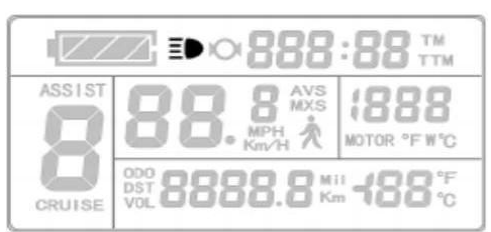

*Fahrradbeleuchtungs-Status Brems-Status*

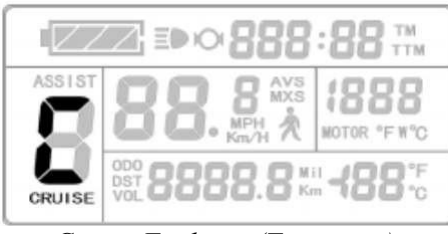

*Cruise-Funktion (Tempomat) Motortemperatur*

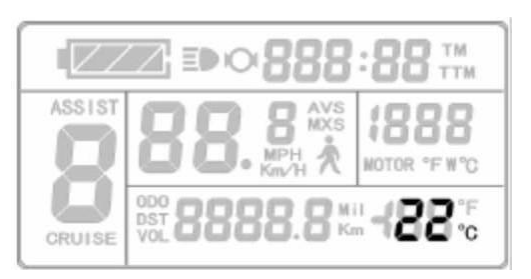

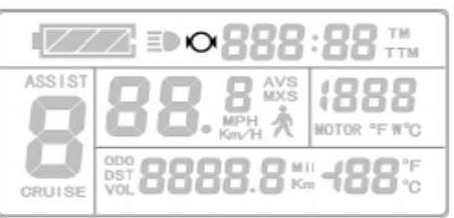

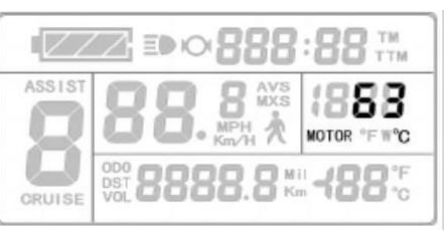

### Display-Anzeige 2:

Um in das Display 2 zu kommen drücken Sie kurz die Taste (SW).

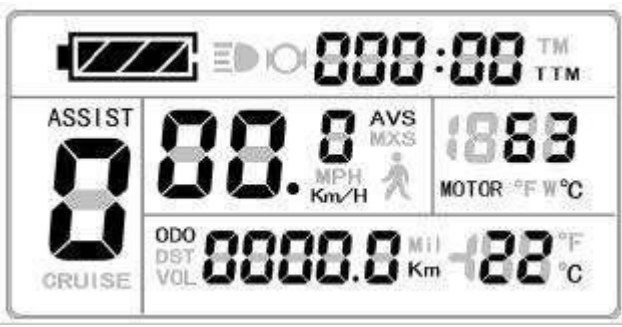

*Display 2*

Auf Display 2 erscheinen folgende Anzeigen.

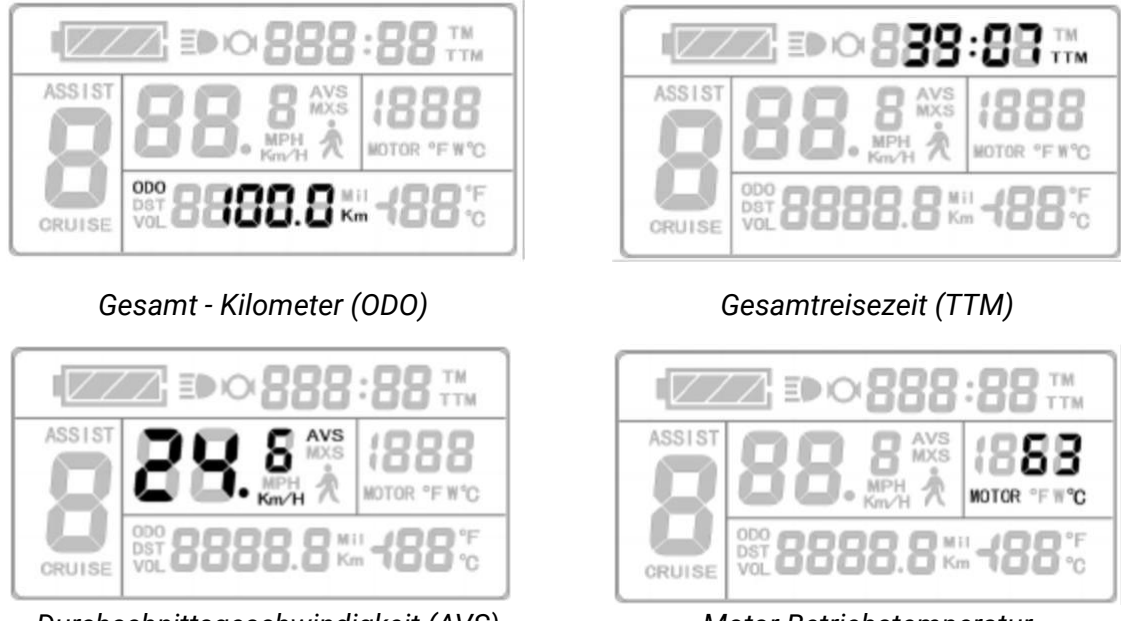

*Durchschnittsgeschwindigkeit (AVS) Motor Betriebstemperatur*

Im Fahrmodus wird nach 5 Sekunden automatisch von der Display Anzeige 2 wieder auf Display Anzeige1 umgeschaltet. Im Display 1 wird statt der Motorleistung nun wieder die Motortemperatur (erfordert nötige Einrichtung) angezeigt.

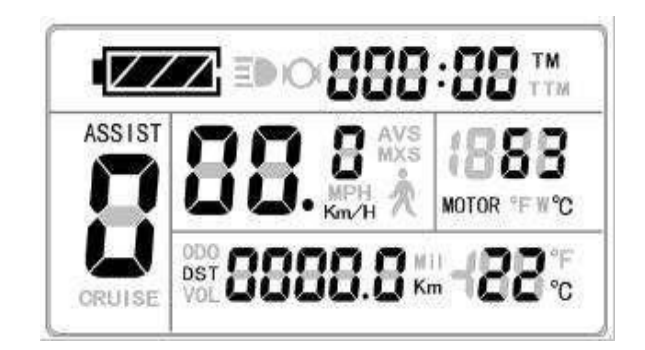

Display-Anzeige 3

Um in das Display 3 zu kommen drücken Sie kurz die Taste **(U)** (SW).

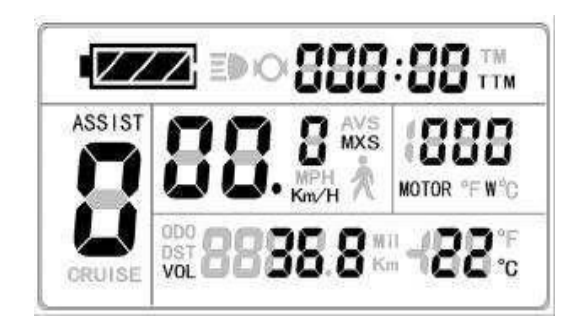

*Display 3*

Auf Display 3 erscheinen folgende Anzeigen.

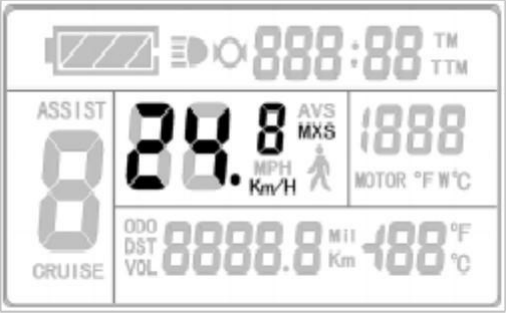

*erreichte Höchstgeschwindigkeit (MXS) aktuelle-Batteriespannung (VOL)*

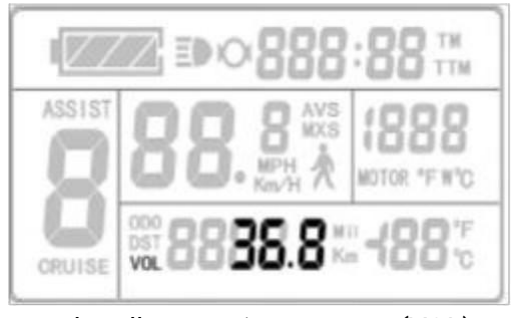

Im Fahrmodus wird nach 5 Sekunden die Anzeige erreichte Höchstgeschwindigkeit automatisch wieder auf die aktuelle Geschwindigkeit (km/h) umgeschaltet.

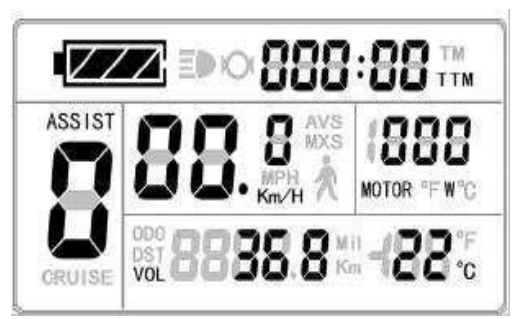

In Display 3, kurz Taste (SW) drücken um Display 1 anzuzeigen. In jeder Stufe der Display-Anzeigen ist es möglich durch langes Drücken auf die Taste (SW) **W**, das Gerät und die Steuerung aus- oder einzuschalten.

### **PAS Unterstützungsstufenschalter**

Bei normalem Betrieb wird durch Drücken der Taste (UP) oder der Taste (DOWN) die Tretunterstützung (ASSIST) d.h. die Motorleistung verändert.

Schaltbereich geht von Stufe 1-5. Stufe 1 bedeutet die geringste Unterstützungsstufe 5 die höchste Unterstützung.

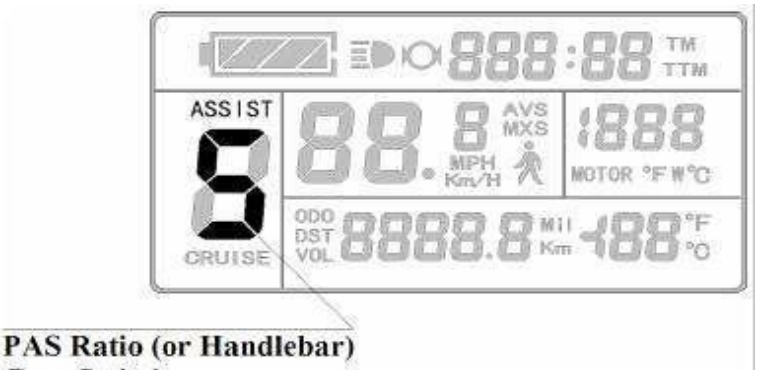

**Gear Switch** 

Bei jedem neuen Start wird automatisch die Stufe aufgerufen, die bei Abschaltung des Elektrofahrrads gespeichert wurde, (dies kann auch je nach Benutzerwunsch auf über weiter unten beschriebene Parameter konfiguriert werden). In Stufe 0 Null, gibt es keine Unterstützung.

### **Schiebehilfe Power Assistent Push-Funktion**

Benutzer können diese Hilfsfunktion beim Schieben des Fahrrades nutzen (max 6km/h). Drücken Sie dazu die Taste (DOWN)  $\blacksquare$  das Hilffunktionslogo blinkt  $\hat{A}$ . Das Fahrzeug fährt nun mit einer Geschwindigkeit von max. 6 km/h. Wenn sie die Taste (DOWN)  $\blacksquare$ , wieder loslassen, wird die Hilfsfunktion abgeschaltet

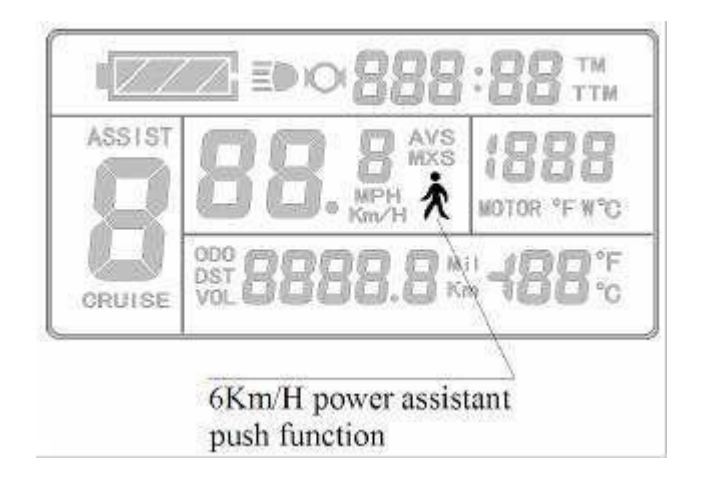

### **Tempomat (Cruise-Funktion)**

Die Parametereinstellung C7 muss 1 betragen (siehe C Parametereinstellung). Einschalten des Tempomates (Cruise Funktion)

durch langes Drücken der Taste (DOWN), hierzu muss die Fahrzeuggeschwindigkeit mehr als 7 km/h betragen. Logo (CRUISE) leuchtet.

Bremsen oder Betätigen einer beliebigen Taste beendet die Cruise Funktion.

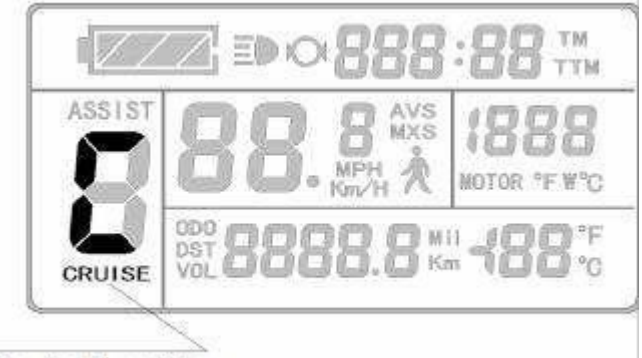

**Cruise Function** 

#### **Einschalten der Hintergrundbeleuchtung und der Fahrradbeleuchtung**

Langes Drücken der Taste (UP)  $\Box$  schaltet sowohl die Hintergrundbeleuchtung des Displays als auch die Elektrofahrrad-Beleuchtung ein. (Voraussetzung: der Controller hat einen Lichtanschluss). Das Logo E Licht leuchtet. Langes Drücken der Taste (UP), schaltet die Hintergrundbeleuchtung des Displays und auch die Elektrofahrrad- Beleuchtung wieder aus.

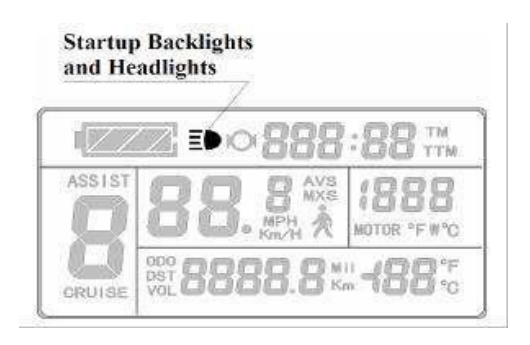

#### **Ladezustandanzeige**

Das Display kann automatisch eine 24V, 36V oder 48V Batteriespannung des Controllers erkennen. Beträgt die Batteriekapazität über 70%, leuchten alle vier Leistungsanzeigen im Display. Wenn die Batteriekapazität sinkt, sieht man je nach Ladezustand -3,-2- oder-1- Balken. Wenn die Stromkapazität weniger als 15% beträgt, wird die Leistungsanzeige völlig ausgeschaltet.

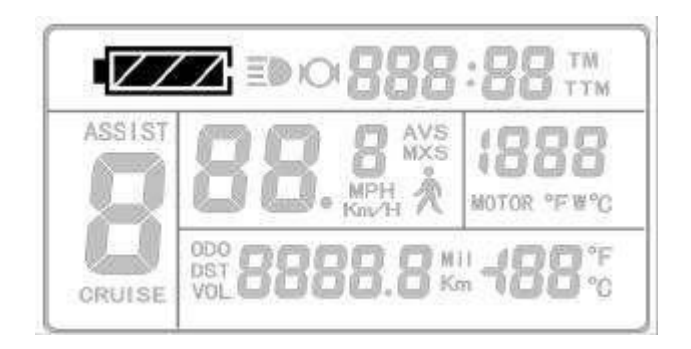

Bevor sich der Controller wegen zu geringer Spannung ausschaltet blinkt der Power Anzeigerahmen, d.h. das Elektrofahrrad schaltet in Kürze ab.

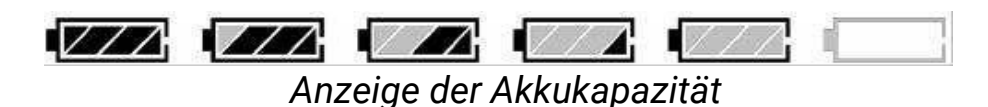

### **Motorbetriebsleistung und Temperatur**

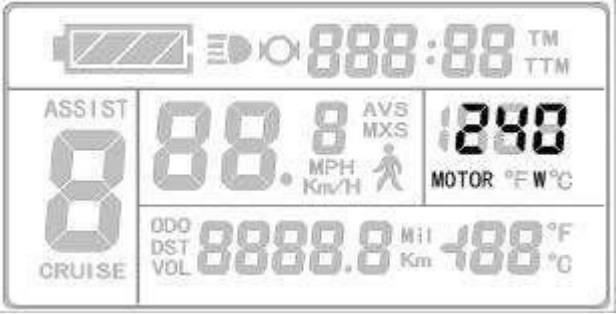

*Motorbetriebsleistung (Watt)*

Im Fahrmodus kann die Betriebs- und Ausgangsleistung (Watt) über die entsprechenden Anzeigen abgelesen werden.

Damit die Betriebstemperatur des Motors angezeigt werden kann, muss der Motor einen Temperatursensor besitzen und einen Anschluss für den Controller haben.

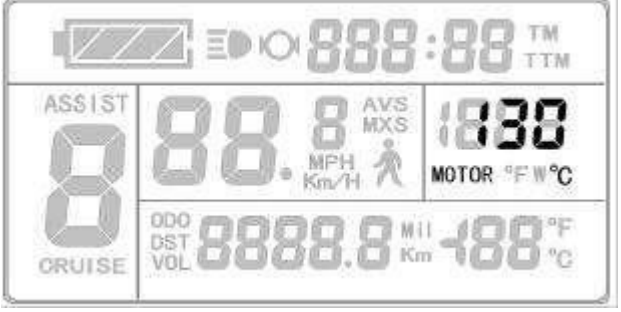

*Motor Betriebstemperatur*

Wenn die Motorbetriebstemperatur den Grenzwert überschreitet, blinkt die Temperaturanzeige und die Motorsteuerung wird zum Schutz abgeschaltet

### **Umgebungstemperatur**

Nach dem Start wird die Umgebungstemperatur im Display angezeigt

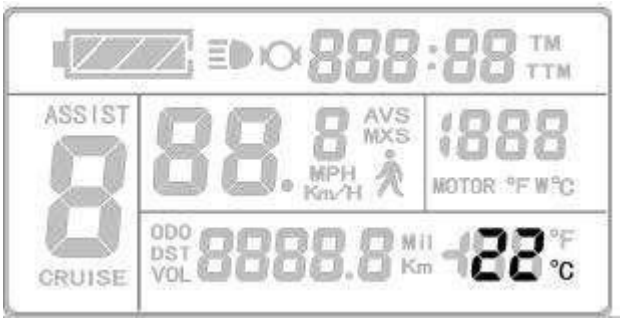

*Umgebungs-Temperaturanzeige.*

### **Umgebungs- Temperaturanzeige:**

Die Anzeige der korrekten Temperatur kann bis zu 1 Minute dauern. Der Wert wird schrittweise angezeigt, daher tritt eine Abweichung kurz nach dem Einschalten auf.

### **Single Data zurücksetzen**

Mindestens 5 Sekunden nach Einschalten des Displays, (sie befinden sich in Display 1) durch Drücken der Taste  $\Box$  (UP) und der Taste  $\Box$ (DOWN) gleichzeitig für ca. 2 Sekunden. Sowohl die Einzel-Fahrzeit (TM), als auch die Einzelfahrt Distanz (DST) blinkt, ein kurzes Drücken der Taste (SW) **W** und die gespeicherten Daten werden gelöscht. (TM und DST).

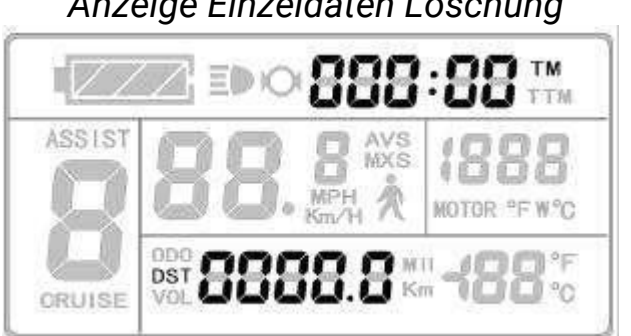

*Anzeige Einzeldaten Löschung*

Wenn es innerhalb von 5 Sekunden keine Eingabe gibt, wird automatisch auf Display1 umgeschaltet und die ursprünglichen Datensatzinhalte werden gespeichert.

### Automatische Bedienerhinweise

### **Fehlercode Anzeige:**

Wenn im Steuersystem des Elektrofahrrades Fehler auftreten, zeigt das Display (Blinken) automatisch den Fehlercode an. Sie können die Fehlercode Anzeige nur verlassen, wenn der Fehler beseitigt wird.

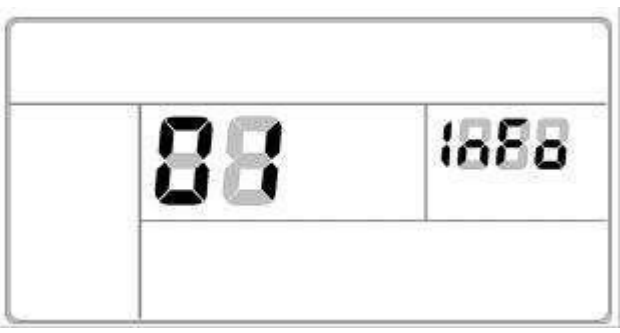

*Fehler-Code-Anzeige*

Fehler (Error Code) & Definitionstabelle:

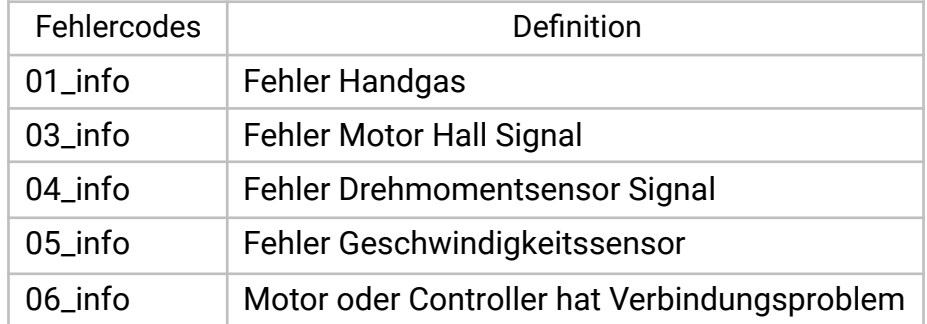

#### **Motorbetriebstemperatur - Alarm:**

Wenn die Betriebstemperatur des Motors den Warnwert erreicht, blinkt die Anzeige Motorbetriebstemperatur und die Steuerung des Controllers schaltet zum Schutz des Motors ab.

### **KT-LCD3-Display-Benutzereinstellungen:**

◇Allgemeine Grundeinstellungen

◇P Parametereinstellung

◇C Parametereinstellung

◇L Parametereinstellungen

## Allgemeine Grundeinstellungen:

### **Maximale Geschwindigkeit**

Langes Drücken der Taste **(U)** (SW), das Display wird eingeschaltet. Innerhalb von 5 Sekunden nach Einschalten drücken der Taste  $\blacksquare$  Up und drücken der Taste (DOWN) gleichzeitig für ca. 2 Sekunden, als erstes blinkt die maximale Fahrgeschwindigkeitseinstellung, dann drücken der Taste (UP) oder der Taste (DOWN), um die maximale Fahrgeschwindigkeit einzustellen. Die gesetzlich maximale Fahrgeschwindigkeit beträgt 25km/h. Wenn die Geschwindigkeit des Elektrofahrrades den eingestellten Wert überschreitet, wird der Antrieb des Motors gestoppt.

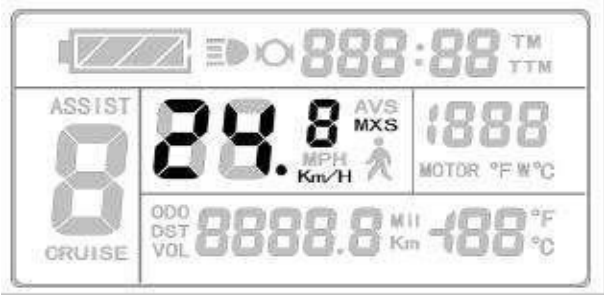

*Einstellen der maximale Fahrgeschwindigkeit*

Nach Abschluss der maximalen Fahrgeschwindigkeits-Einstellung, kurzes Drücken der Taste (M) (SW) um die aktuellen Werte zu speichern und mit der nächsten Einstellung fortzufahren. Erfolgt innerhalb 1 Minute keine Eingabe auf dem Display, wird das Display automatisch auf Display 1 zurückgestellt und die ursprünglichen Sollwerte werden gespeichert.

### **Raddurchmesser**

Die Anzeige blinkt Nach Abschluss der maximalen Fahrgeschwindigkeit können Sie die Einstellung für den Raddurchmesser vornehmen, gehen Sie in die Raddurchmesser Einstellung drücken der Taste (UP) oder der Taste (DOWN), um den entsprechende Rad Durchmesser auszuwählen. Der Auswahlbereich der Raddurchmesser ist wie folgt: Es sind 13 verschiedene Durchmesser: 6,8,10,12,14,16,18,20,22,24,26,28 Zoll und 700c.

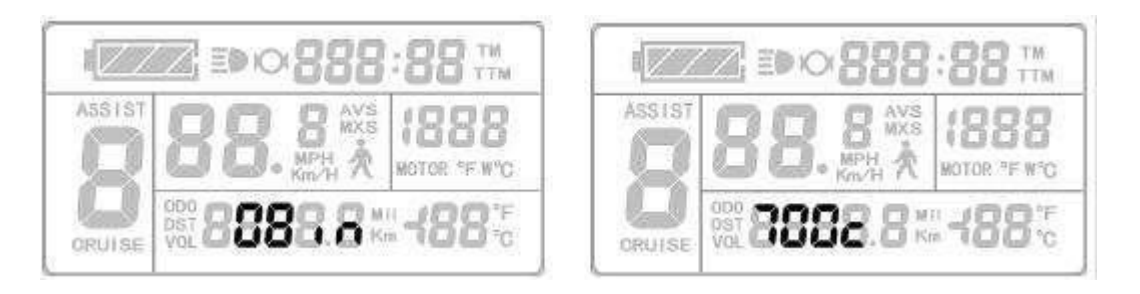

### *Einstellen des Rad-Durchmessers*

Erfolgt während der Einstellung binnen einer Minute keine Eingabe, so wird automatisch auf das Display 1 zurückgeschaltet und die Sollwerte der ursprünglichen Einstellung werden gespeichert. Nach Beendigung der Einstellung Raddurchmesser, kurz Drücken der Taste (U (SW) um zu speichern. Dann gehen Sie in die nächste Einstellung.

### **Metrische und Imperiale (Zoll) Einheiten**

Nach Beendigung der Einstellung Raddurchmesser, können Sie die Einstellung für die metrischen und imperialen Einheiten vornehmen. Dazu gehen Sie in die Einstellung, der metrischen und imperialen Einheiten die Anzeige blinkt: kurz Drücken der Taste (UP) oder der Taste (DOWN) um in die Auswahl der drei Maßeinheiten (Geschwindigkeit Kilometer Umgebungstemperatur) zu gelangen.

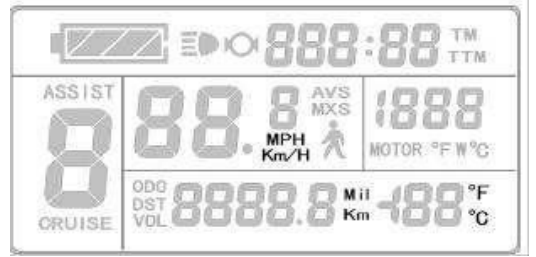

*Einstellen der Maßeinheiten metrisch /imperial*

Definitionstabelle der metrisch / imperial Einheiten:

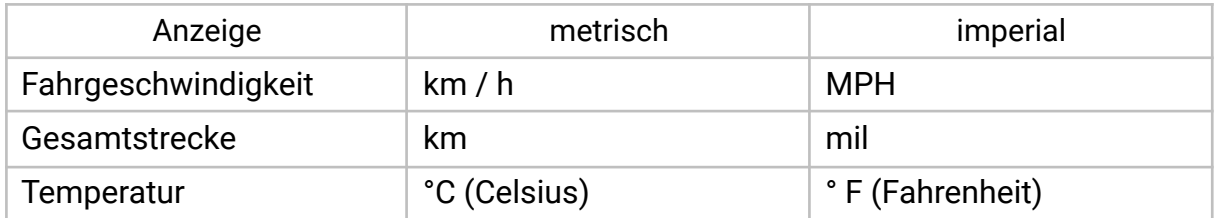

Erfolgt während der Einstellung binnen 1 Minute keine Eingabe, so wird automatisch auf das Display 1 zurückgeschaltet und die ursprünglichen Werte werden gespeichert. Nach Abschluss der Einstellung der Maßeinheiten drücken Sie die Taste (SW) kurz um die aktuellen Sollwerte zu speichern. Die Geschwindigkeits und Kilometereinheitsanzeige hören auf zu blinken. Drücken der Taste (SW) wieder kurz, und das Display befindet sich wieder im Modus der Einstellung der maximalen Fahrgeschwindigkeit.

### **Beenden der Grundeinstellungen**

Drücken Sie jetzt die Taste (U) (SW) für ca. 2 Sekunden. Sie verlassen die allgemeinen Grundeinstellungen und gelangen zurück zu Display 1.

# P Parametereinstellung

Nach Abschluss der Eingabe der metrischen / imperialen Maßeinheiten hört die Anzeige auf zu blinken. Wenn innerhalb einer Minute nach Aufhören des Blinkens ein Drücken der Taste (UP) der Taste (DOWN) gleichzeitig für ca. 2 Sekunden erfolgt, gelangen Sie in die P Parametereinstellungsumgebung.

### **P1 Motorkenndaten Parameter Menü**

P1 definiert die Alnico Magnetenanzahl. Diese gibt einen Zahlenwert an, der die Getriebeübersetzung Ihres Motors mal der Anzahl der Magnete Ihres Motors beinhaltet und liefert damit eine Angabe für die Umdrehungszahl ihres Rades, die im Controller in (UP) Geschwindigkeit umgerechnet wird. Eingabe erfolgt geradzahlig, (keine Dezimalstellen) im Bereich zwischen 1- 255 durch kurzes Drücken der Taste oder der Taste (DOWN) P1 Parameter Spalte blinkt.

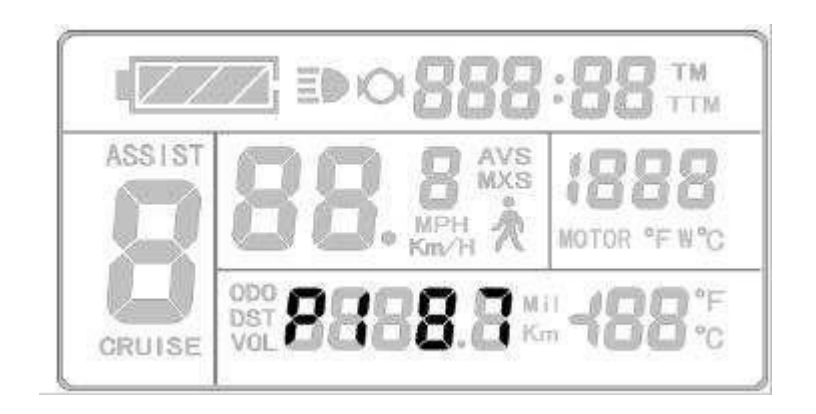

*Parametereinstellung P1-Schnittstelle*

Erfolgt während der Einstellung binnen einer Minute keine Eingabe, so wird automatisch auf das Display 1 zurückgeschaltet. Die Sollwerte der ursprünglichen Einstellung werden gespeichert.

Nach Abschluss P1 Parametereinstellung, drücken der Taste (G) (SW) kurz, um den aktuellen Wert zu speichern und dann in die P2 Parametereinstellung zu gelangen.

### **P2 Raddrehzahlimpuls Einstellung**

Nach der Einstellung von P1 blinkt P2 Parameter

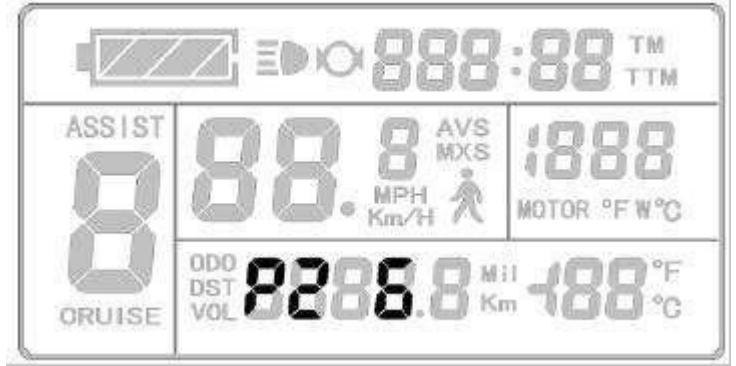

*P2-Parametereinstellung Schnittstelle*

### **P2 Raddrehzahlimpulseinstellung**

Wenn am Rad 1 Impulssignal erzeugt wird, P2 auf 1 setzen. Wenn am Rad 6 Impulssignale erzeugt werden P2 auf 6 einstellen. Wenn das Impulssignal nicht benötigt wird, den ParameterP2 auf 0 setzen.

Der Einstellbereich von P2 liegt zwischen 0 -- 6, zur Auswahl kurzes Drücken der Taste (UP) oder der Taste (DOWN).

Erfolgt während der P2 Parametereinstellung binnen einer Minute keine Eingabe, so wird automatisch auf das Display 1 zurückgeschaltet. Die Sollwerte der ursprünglichen Einstellung werden gespeichert.

Nach Abschluss der P2 Parametereinstellung, kurz Drücken der Taste (SW), um die aktuellen Werte zu speichern. Sie gelangen jetzt in die P3 Parametereinstellung.

### **P3 Parameter für Controller Unterstützungsmodus**

Nach Abschluss der P2 Einstellungen befinden Sie sich in der P3 Schnittstelle und die P3 Parameter-Spalte blinkt.

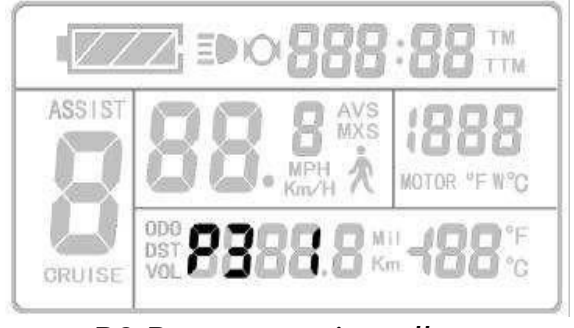

*P3 Parametereinstellung*

Die P3 Grundeinstellung ist 1 und bedeutet Drehmomentunterstützung. Hier erhält der Motor in 5 Stromstufen unterteilte Leistung bis zur eingestellten Höchstgeschwindigkeit (sanftes Fahren möglich).

Ist die P3 Einstellung 0 bedeutet dies eine geschwindigkeitsabhängige Unterstützung. Dabei erhält der Motor immer volle Leistung bis zur einer der 5 möglichen Geschwindigkeitsstufen (sportliche Fahrweise).

Zur Auswahl. von Parameter P3 kurzes Drücken der **1 Taste (UP) oder** der Taste **M** (Down). Nach Abschluss der P3 Parametereinstellung, kurz Drücken der Taste **(W)** (SW), um die aktuellen Werte zu speichern. und in die P3 Parametereinstellung zu gelangen.

Die Fahrstufen im Torque Modus d.h. P3 = 1 funktionieren nicht im Handgasbetrieb. Eingeschränkte Ausnahme siehe unter Parameter C = 4.

### **P4 Handgas Start Einstellung**

Aus gesetzlichen Gründen muss beim Benutzen eines Gasgriffes erst pedaliert werden, damit der Gasgriff funktioniert. Dafür müssen Sie den Parameter P4 = 1 setzen.

Ist der Parameter P4 = 0 gesetzt, funktioniert der Gasgriff auch ohne Pedalieren, das heißt aber auch, dass Sie das Pedelec nicht gesetzmäßig betreiben.

Ist die P3 Parametereinstellung abgeschlossen, blinkt die P4 Parameter-Spalte.

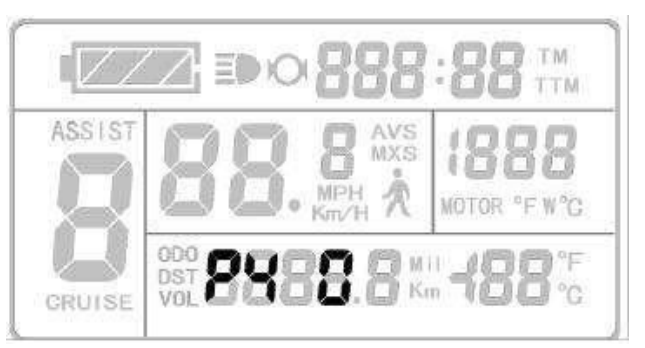

P4 Einstellbereich ist 0 oder 1, kurzes Drücken der Taste (UP) oder der Taste (DOWN) zur Auswahl. Beenden der P4 Parametereinstellung wie bei P3.

### **P5 Power Monitoring**

Sie gelangen zur P5 Parametereinstellung, nachdem die P4 Parametereinstellung abgeschlossen ist. Die P5 Parameter-Spalte blinkt.

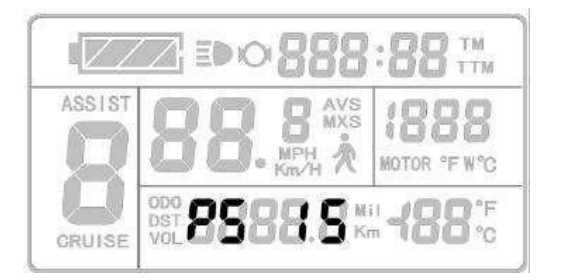

### **P5 stellt die Batterie- Ladezustandsanzeige ein**

Wenn der Parameter P5 = 0 (Grundeinstellung) bedeutet dies, die Batterieanzeige zeigt den Ladezustand über die aktuelle Spannung der Batterie an. Nach Eingabe der für die eingesetzte Lithium Batterie relevanten

Batteriecharakteristik-Parameter zeigt die Batterieanzeige einen genaueren Ladezustand der Batterie an.

Diese Einstellung bedarf der Batterieentladekurve d.h. welche Kapazität steckt bei welcher Spannung noch in der Batterie.

Allgemein liegt der Wert von P5 bei 24V Lithium Akkus zwischen 4 bis 11 und 36V Lithium Akkus zwischen 5 bis 15 (der Wert ist auch praktisch im Fahrbetrieb zu ermitteln).Zur Auswahl kurzes Drücken der Taste (UP) oder der Taste (DOWN).

Nach Abschluss P5 Parametereinstellung, kurzes Drücken der Taste (SW) um den aktuellen Satz zu speichern. Die P5 ParameterSpalte hört jetzt auf zu blinken.

Kurzes Drücken der Taste **U** (SW) springt wieder zurück in die Parameter P1 Schnittstelle. Drücken der Taste (SW) für etwa 2 Sekunden beendet die P Parametrierung und das Display springt auf Anzeige 1.

#### **Abschluss P Parametrierung**

Während der P ParameterEinstellungen kann nach jedem Setzen eines Parameters P durch Drücken der Taste (SW) für ca. 2 Sekunden die P-Einstellungsumgebung verlassen werden. Die Anzeige springt dann zu Display 1.

Erfolgt während der P-Parametereinstellung innerhalb von 1 Minute keine Eingabe, springt die Anzeige automatisch zurück zu Display 1, und die ursprünglich eingestellten Parameter bleiben unverändert.

## C Parametereinstellung

Nach Abschluss der P5 Parametereinstellung, hört die P5 Parameter-Spalte auf zu blinken.

Um in die Parameter C Umgebung zu gelangen, müssen innerhalb von 1 Minute nach dem Abschalten des Blinkens, die Taste $\blacksquare$  (UP) und die Taste  $\blacksquare$  (DOWN) für ca. 2 Sekunden gedrückt werden.

### **C1 Power-Assist Sensor - Parameter-Auswahl**

Nachdem Sie in die C Parameter Umgebung gelangt sind, blinkt die C1 Parameter-Spalte.

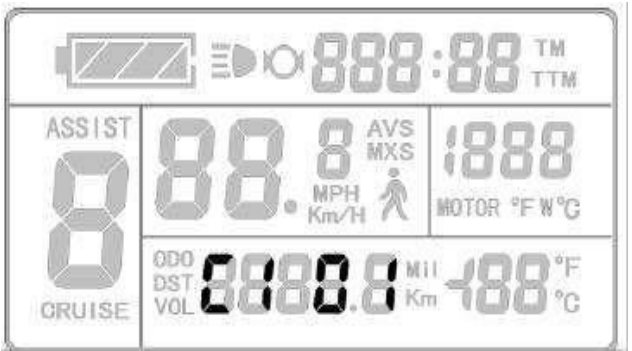

*C1 Parametereinstellung Schnittstelle*

C1 ist der Tretsensor (PAS) Auswahl - und Einstellmodus. Seine Definition ist in nachfolgender Tabelle dargestellt. Die C1-Einstellung liegt zwischen 0-7. Drücken der Taste **□** (UP) oder der Taste ■ (DOWN) zur Auswahl.

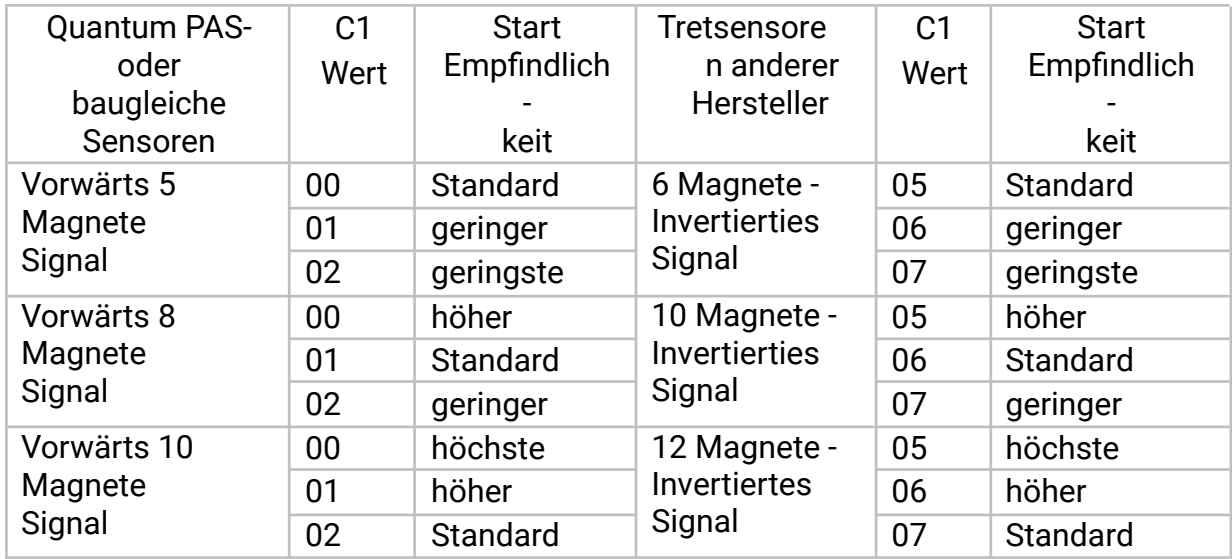

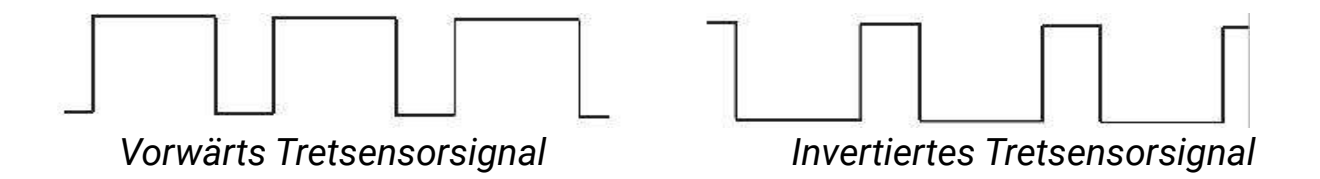

Nach Abschluss der C1 Parametereinstellung, kurzes Drücken der Taste (SW), die aktuellen Sollwerte werden gespeichert und Sie gelangen in die C2 Einstellungen.

### **C2 Motor Phasenanpassung**

Nachdem die C1 Parametereinstellung abgeschlossen ist, blinkt die Parameter C2 Spalte

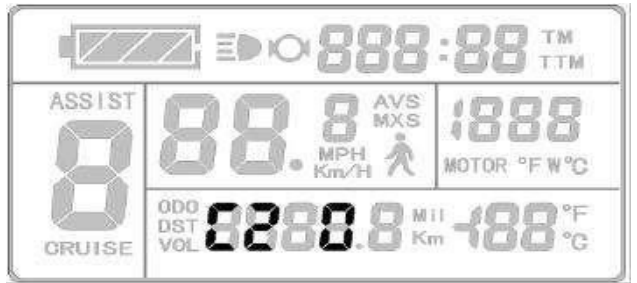

*C2 Parametereinstellung Schnittstelle*

C2 Motorphasenform Anpassung ist ein Codierungsmodus. Er dient, als Identifikationsparameter der verschiedenen Phasenformen des Motors bei der Verwendung von Sinus-Antrieben. Der Standardwert ist 0.

Wenn C2 null (0) ist, weist es darauf hin, dass die verwendete Phasenform eine herkömmliche ist. Wenn die Einstellung einen anderen Wert hat, weist es darauf hin, dass eine spezielle Phasenform verwendet wird. C2- Einstellung der Bereiche 0-7 drücken der Taste (UP) oder der Taste **V** (DOWN) zur Auswahl.

Nach Abschluss der C2 Parametereinstellung, speichert ein kurzes Drücken der Taste **(U)** (SW) die aktuellen Sollwerte und Sie gelangen zur C3 Parameter Einstellung.

### **C3 Start-Unterstützungsstufen Einstellung**

Nach Beendigung der C2 Parametereinstellung blinkt die C3 Parameter Einstellung.

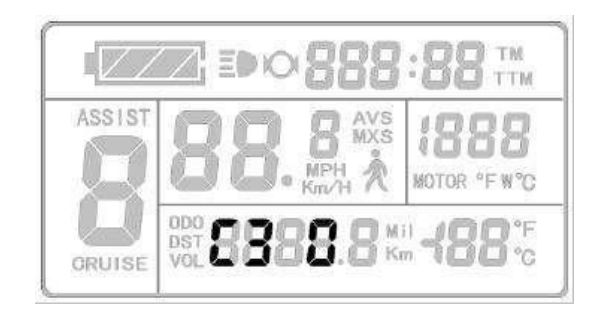

*C3-Parameter-Einstellung*

C3 steuert die Tretunterstützungsstufe beim Einschalten des Displays. Der Einstellbereich beträgt 0 - 5 Stufen. Drücken der Taste (UP) oder der Taste (DOWN) zur Auswahl der Startstufe.. Wird das Display eingeschaltet und es zeigt null (0) ist C3 = 0 und die Tretunterstützung ist auch null (0).

Wird das Display eingeschaltet und es zeigt 1 ist C3=1 und die Tretunterstützung beträgt 1, und so weiter.

Nach Abschluss der C3 Parametereinstellung, wird durch kurzes Drücken der Taste (SW) die Parameter-Einstellung gespeichert und wir begeben uns zur Parameter C4-Schnittstelle.

### **C4 Handgas Funktionseinstellungsmodus**

Nach dem die C3 Parameter abgeschlossen ist, blinkt die C4 Parameter-Spalte.

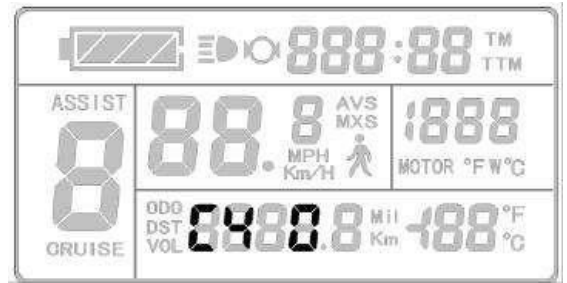

*C4 Parametereinstellung Schnittstelle*

C4 ist der Handgas Funktionseinstellungsmodus. Der Einstellbereich beträgt  $0 - 4$ .

Drücken der Taste  $\blacksquare$ (UP) oder der Taste  $\blacksquare$  (DOWN) zur Auswahl.

C4-Parameter-Definitionstabelle:

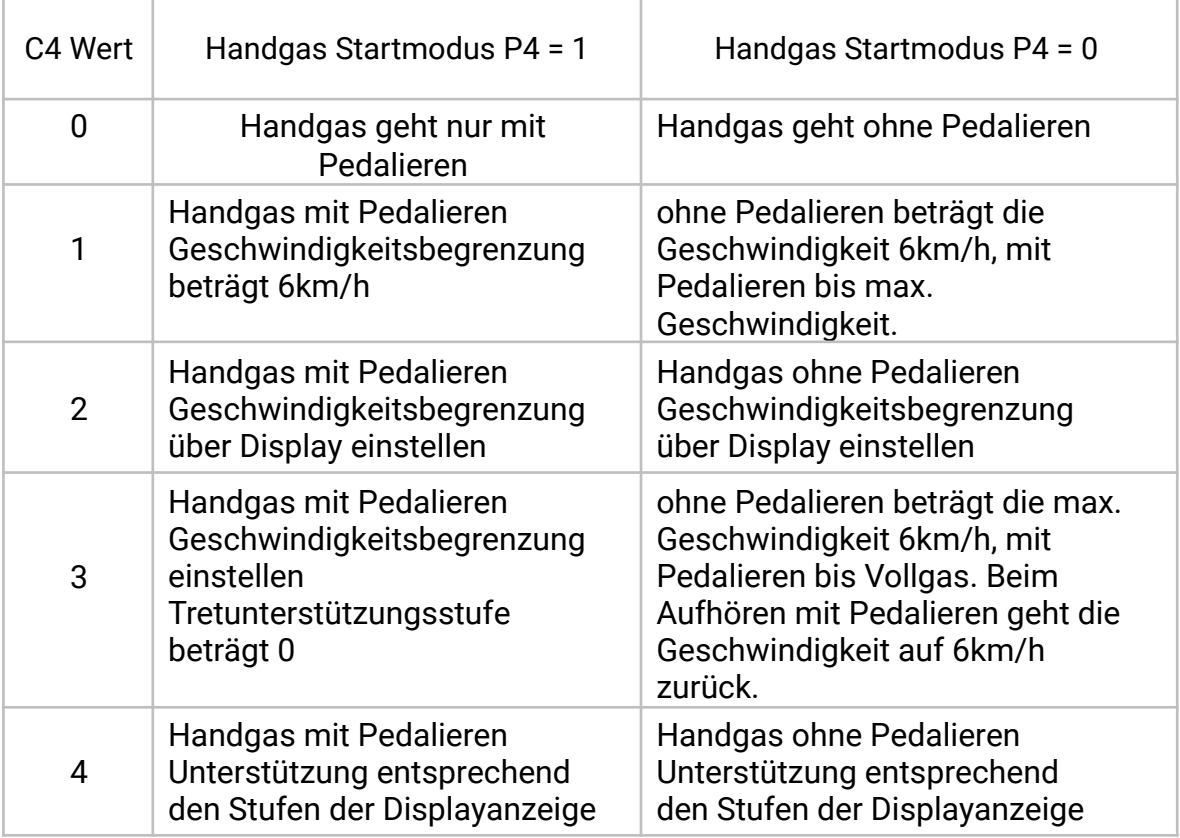

Wenn C4 = 2 eingegeben wird, blinkt die Anzeige "specified speed limit value of handlebar". Kurzes Drücken der (UP) oder (DOWN) Taste um den Wert einzugeben. Grundeinstellung beträgt 20. Wenn C4 = 4 eingegeben wird, blinkt der prozentuale Wert der max. Geschwindigkeit der 1. Unterstützungsstufe. Kurzes Drücken der (UP) oder (DOWN) Taste um den Wert zu verändern. Die Grundeinstellung beträgt 50 %. Die Einstellung wird für die anderen Unterstützungsstufen (2-5) entsprechend übernommen.

Nach Abschluss C4 Parametereinstellung, kurz drücken der Taste (SW) um den aktuellen Sollwert zu speichern, wir begeben uns zur C5 Parametereinstellung

#### **C5-Einstellen maximalen Controller Strom**

Nachdem C4 Parametereinstellung abgeschlossen ist, blinkt die C5 Parameter-Spalte.

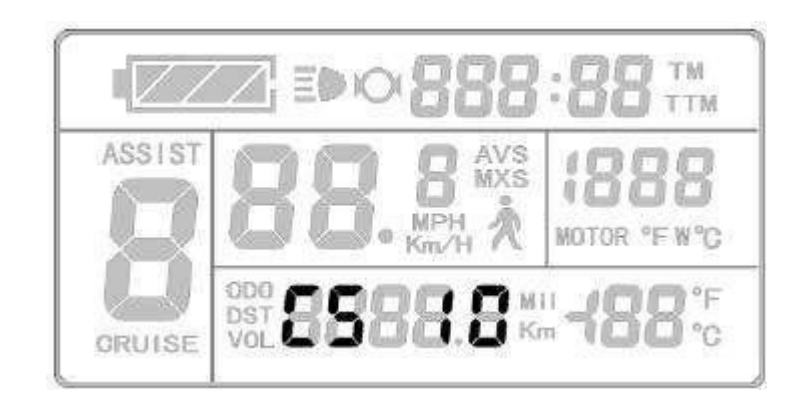

*C5 Parametereinstellung Schnittstelle*

C5 bestimmt den maximalen Betriebsstrom des Controllers. Einstellungsmodus (tiny-Einstellung des aktuellen Grenzwertes). Der Standardwert ist 10, Einstellbereich 0 - 10, kurzes Drücken der Taste (UP) oder der Taste **D** (DOWN) zur Auswahl.

C5-Parameter-Definitionstabelle:

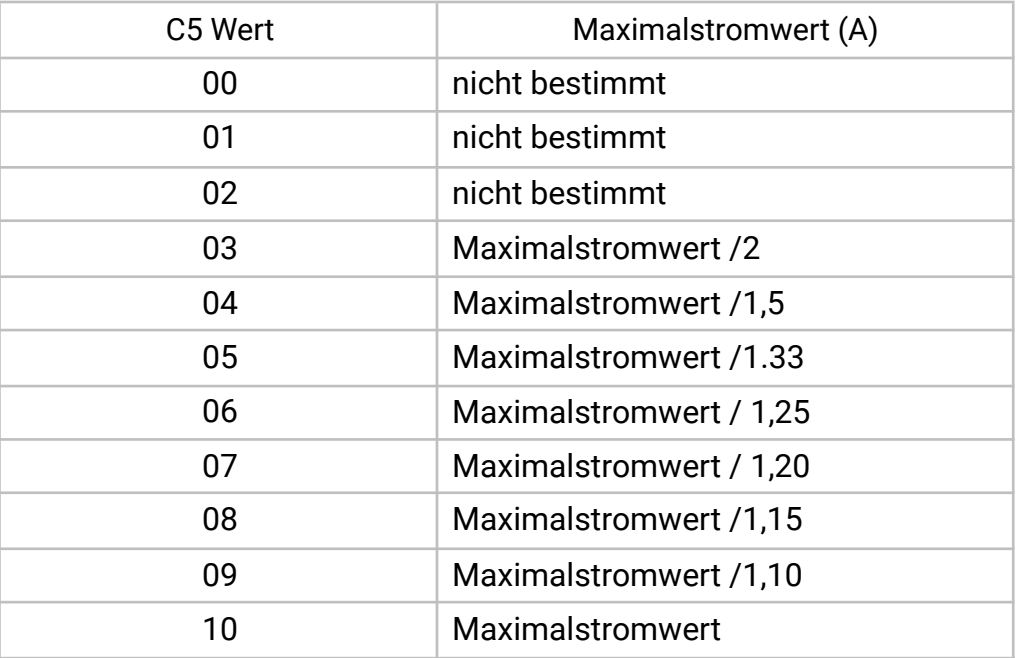

Wenn C = 10 beträgt, hat der Controller maximalen Betriebsstromwert; beträgt die Einstellung 9, ist der dann maximale Stromwert um den max. Stromwert dividiert durch 1.10 geringer, wenn die Einstellung 8 ist, ist der dann maximale Stromwert um den max. Stromwert dividiert durch 1.15 geringer und so weiter. Nach Abschluss der C5 Parametereinstellung, kurzes Drücken der Taste (SW) um die aktuellen Sollwerte zu speichern und um zur C6 Parameter Schnittstelle zu gelangen.

### **C6 Hintergrundbeleuchtung Display Helligkeitseinstellung**

Nachdem die C5 Parameter Eingabe abgeschlossen ist, blinkt C6 Parameter- Spalte

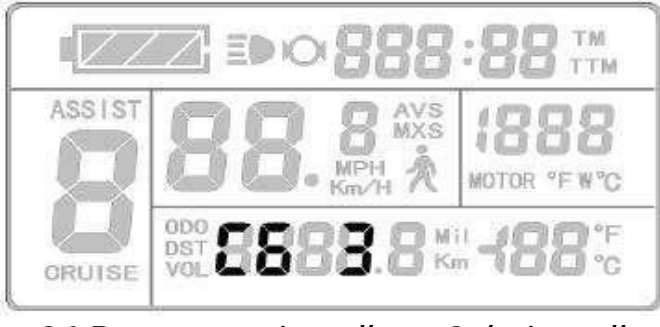

*C6 Parametereinstellung Schnittstelle*

Der Standardwert von C3 beträgt 3 und der Einstellbereich geht von 1 - 5, kurzes Drücken der Taste (UP) oder der Taste (DOWN) verändert die Auswahl.

C6 Parameter-Definitionstabelle:

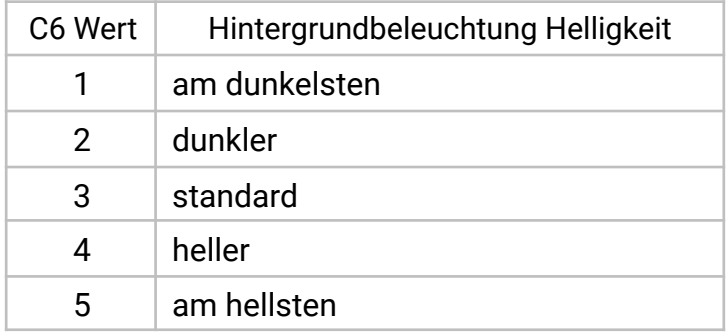

Zu Beendigung der Parametereinstellung C6, kurzes Drücken von Taste **ID** (SW) speichert die aktuellen Sollwerte und wir gelangen zu Parameter C7.

### **C7 Cruise Tempomat Einstellung**

Nachdem die C6 Parameter Eingabe abgeschlossen wurde, blinkt die Parameter C7 Spalte

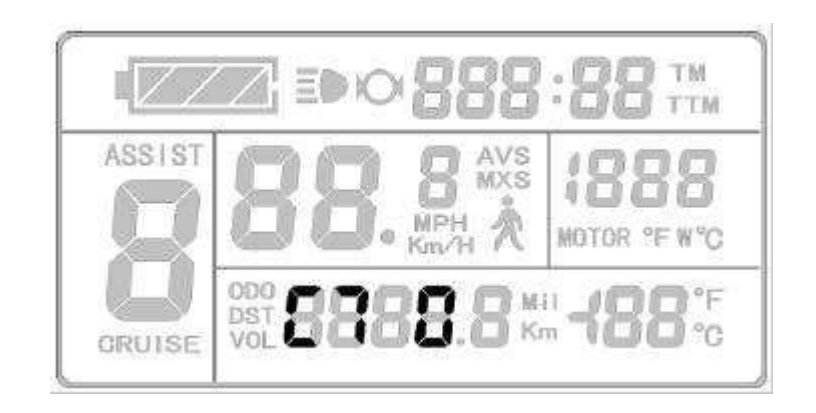

*C7 Parametereinstellung Schnittstelle*

C7 schaltet den Tempomat (Cruise) ein oder aus. Der Einstellbereich ist 0 oder 1, zum Ändern Drücken Sie die Taste  $\blacksquare$  (UP) oder Taste  $\blacksquare$ (DOWN) kurz.

C7 Parameterdefinitionstabelle:

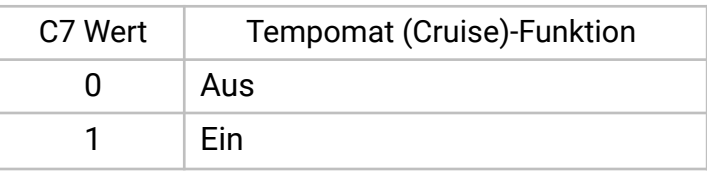

Nach Abschluss der C7 Parametereinstellung, kurz Drücken der Taste (SW) um zu speichern. Wir gelangen nun zu Parameter C8.

### **C8 Motor Betriebstemperatur ein-/ ausschalten**

Nachdem Parameter C7 gespeichert wurde, blinkt die C8 Parameter-Spalte.

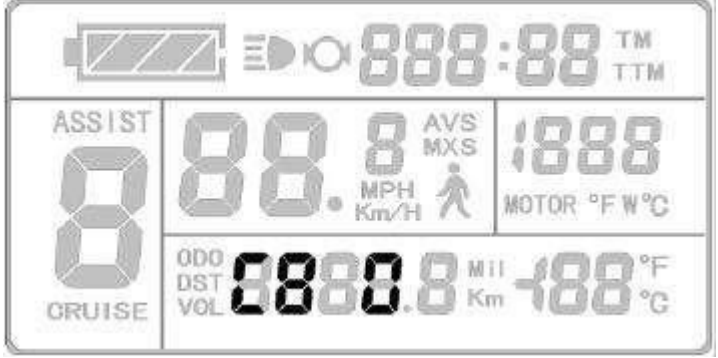

*C8 Parametereinstellung Schnittstelle*

Parameter C8 schaltet die Motor Betriebstemperaturanzeige an oder aus. C8 beträgt entweder 0 oder 1. Kurzes Drücken der Taste (UP) oder der Taste **V** (DOWN) zur Auswahl.

C8 Parameter-Definitionstabelle:

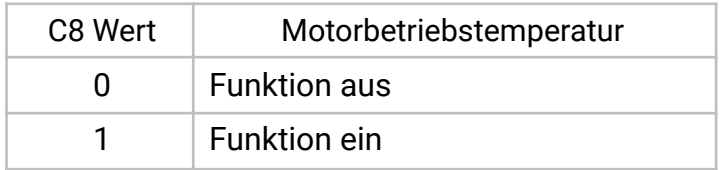

Bitte beachten Sie: Die Motorbetriebstemperaturanzeige erfordert das Installieren eines Temperatursensors im Motor, und einen Controller mit Temperatur Erkennung.

Nachdem der C8 Parameter gespeichert wurde, blinkt die C9 Parameter-Spalte.

### **C9 Passwort-Einstellung**

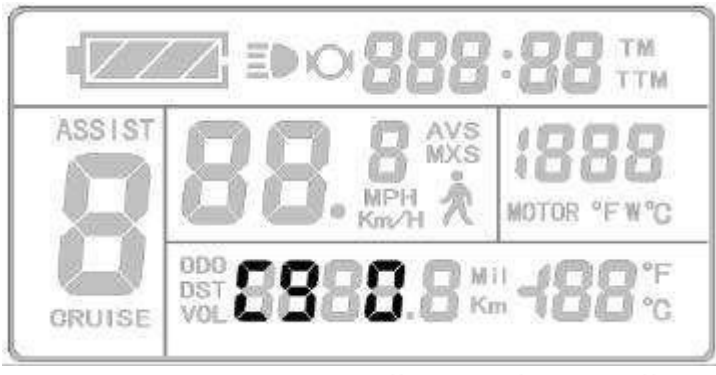

*C9 Parametereinstellung Schnittstelle*

C9 ist die Display Power-On Passwort-Einstellung. Der Standardwert ist 0, kurzes Drücken der Taste  $\blacksquare$ (UP) oder der Taste  $\blacksquare$ (DOWN) zur Auswahl.

C9-Parameter-Definitionstabelle:

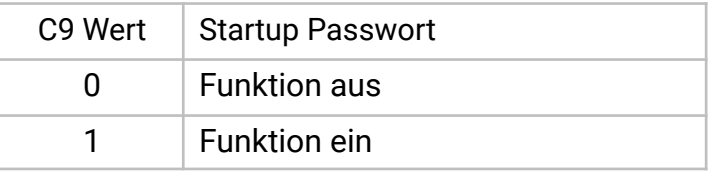

Wenn C9 1 beträgt, drücken Sie die Taste **U** (SW) kurz, die Anzeige zeigt, dass die Passwort-Funktion gestartet wurde und die Passworteinstellungs- Spalte blinkt.

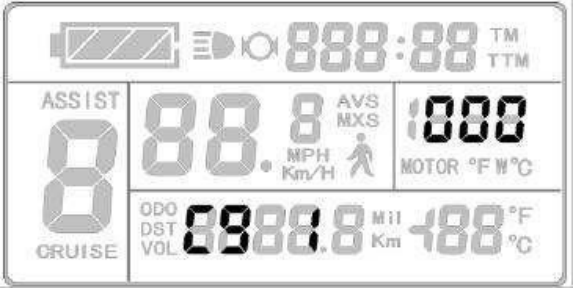

*Password Setting-Anzeige*

Die Passwort-Einstellung erfolgt sequentiell von links nach rechts, drücken Sie die  $\blacksquare$  kurz nach jeder Einstellung um zu bestätigen und um zur nächsten Einstellung zu gelangen. Der Passwort Einstellbereich beträgt 000.- 999 kurzes Drücken der Taste (UP) oder Taste (DOWN) zur Auswahl.

Bitte beachten Sie: Wenn Sie Ihr Passwort vergessen haben, können Sie dieses nur zurücksetzen über Display zu Display Kopiervorgang (siehe Parameter kopieren)

Nach Abschluss C9 Parametrierung, kurzes Drücken der **U** Taste (SW) um die aktuellen Softwarewerte zu speichern und in die C10 Parameter Einstellung zu gelangen.

### **C10 Grundeinstellungen (Werkseinstellungen) wiederherstellen**

Nach Abschluss der C9 Parameter Eingabe, blinkt die C10 Parameter-Spalte

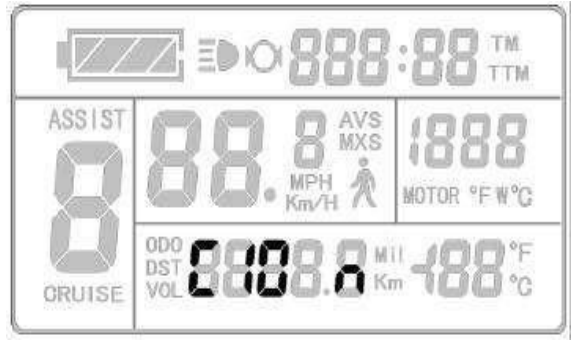

*C10 Parametereinstellung Schnittstelle*

C10 stellt die (Standardeinstellungen) wieder her. Der Standardwert ist n, und die Einstellung kann n oder y sein, Einstellen durch Drücken der Taste

 $\blacksquare$  (UP) oder der Taste  $\blacksquare$  (DOWN).

C10 Parameterdefinitionstabelle:

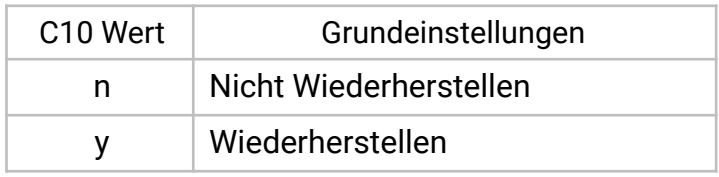

Um die Standardeinstellungen wiederherzustellen, wählen Sie y und drücken Sie die Taste **U** für ca. 2 Sekunden, jetzt werden alle Parameter der Standardeinstellungen wiederhergestellt. Gleichzeitig wird die C10 Parameter Umgebung verlassen und Display1 erscheint.

Auswahl C10 = n, durch kurzes Drücken der Taste  $\Box$  (SW) werden die aktuellen Sollwerte gespeichert und Sie gelangen in die C11 Parameter Schnittstelle.

### **C11 Anpassung Übertragungsprotokoll**

Nach Abschluss der C10 Parametereingabe blinkt die C11 Parameterspalte.

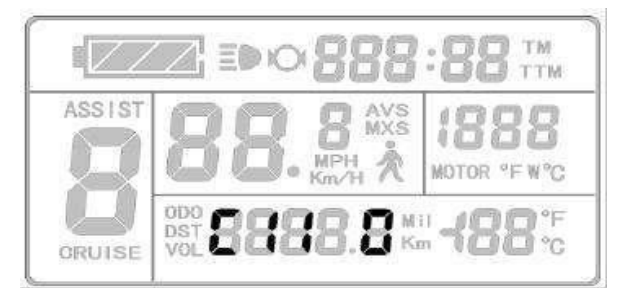

*C11 Parametereinstellung Schnittstelle*

C11 stellt das Daten Übertragungsprotokoll ein. Der Einstellbereich beträgt 0 - 2. Kurz Drücken der Taste (UP) oder der Taste (DOWN) zur Einstellung.

C11 Parameterdefinitionstabelle:

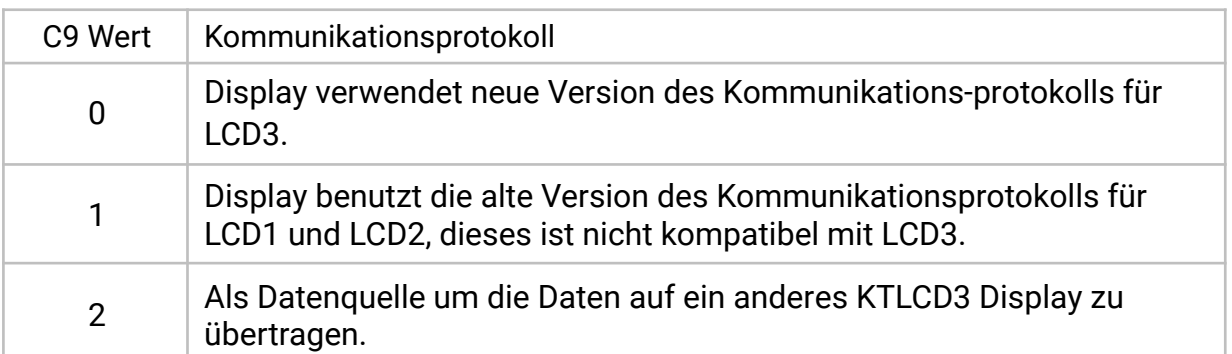

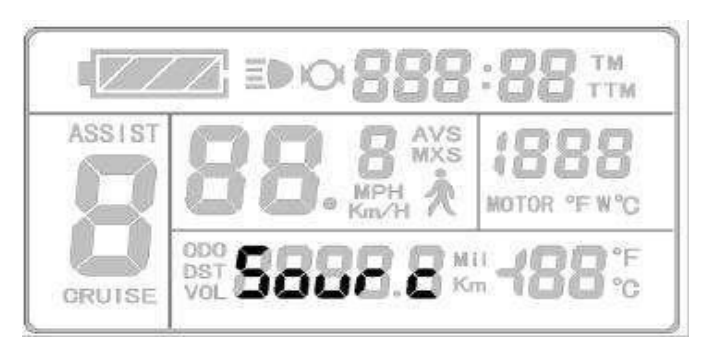

*Data Source-Display-Interface*

Nach Abschluss C11 Parametereinstellung, kurz Drücken der Taste (SW) zum Speichern und um zu Parameter C12-zu gelangen.

### **C12 Controller-Unterspannungs-Einstellung**

Nachdem die C11 Parameter Eingabe abgeschlossen ist, blinkt die C12 Parameter-Spalte.

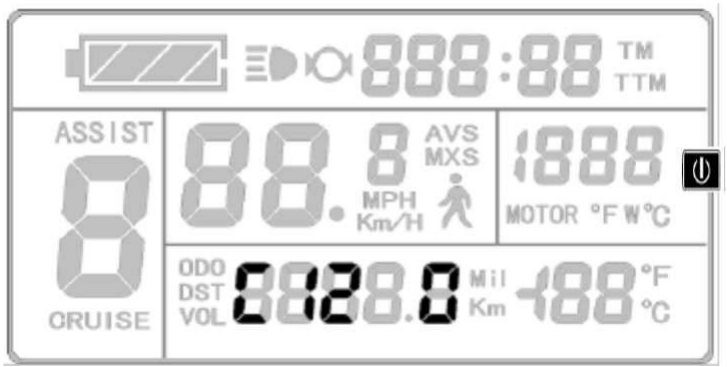

*C12 Parametereinstellung Schnittstelle*

Parameter C12 steuert die Controller Einstellung für die minimale Betriebsspannung (Unterspannungsgrenze).

Der Einstellbereich geht von 0-7, kurzes Drücken der Taste (UP) oder der Taste **D** (DOWN) zur Auswahl.

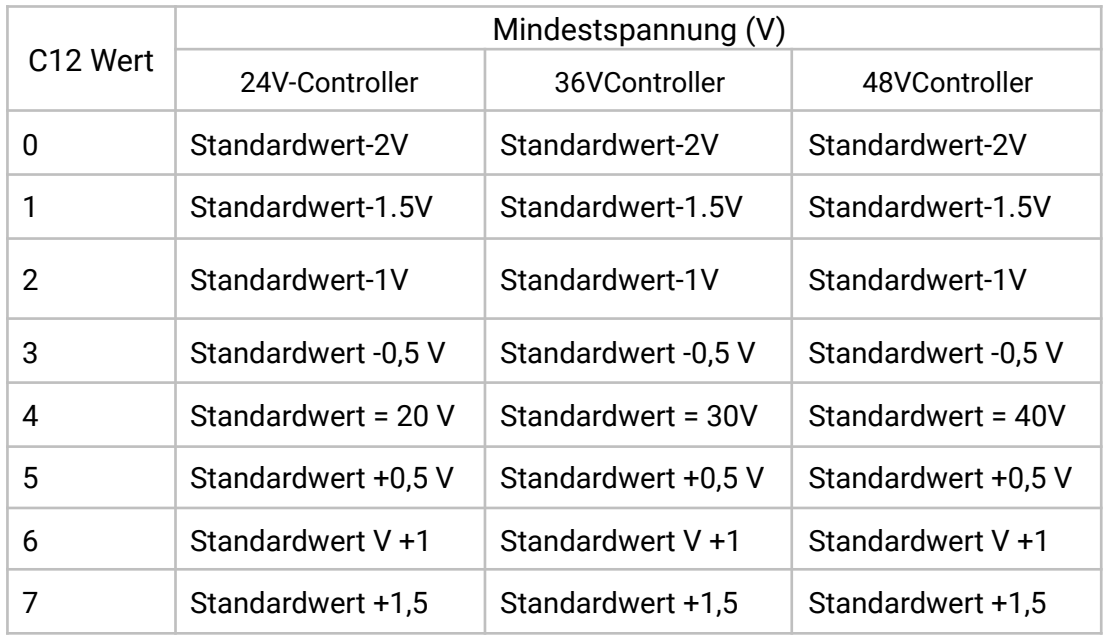

C12 Parameterdefinitionstabelle:

Der Standardwert der Controller-Unterspannungsgrenze C12 beträgt 4.

Beträgt die Einstellung 5, liegt die Unterspannungsgrenze beim Standardwert plus 0,5V, bei der Einstellung 4 liegt die Unterspannungsgrenze beim Standardwert minus -0.5V und so weiter.

Nach Abschluss der C12 Parametrierung drücken Sie kurz die Taste (SW) um die aktuelle Sollwerte zu speichern und zur Parametereinstellung C13 zu gelangen. Oder Sie drücken die Taste (SW) für etwa 2 Sekunden um die C Parameter Umgebung zu verlassen und ins Display 1 zu gelangen.

#### **C13 Bremsenergiegewinnung - Rekuperation**

Funktioniert nur mit entsprechendem Controller!

Sobald sie im C13 Parameter Eingabemodus sind, blinkt C13.

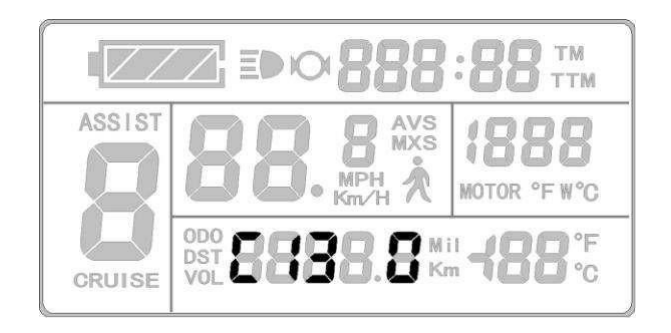

### *C13 Parameter Eingabemaske*

Die Grundeinstellung von C13 = 0, der Einstellbereich liegt zwischen 0 und 5. Auswahl mit  $\Box$  (UP) Taste oder  $\Box$  (DOWN) Taste.

Definitionstabelle C13

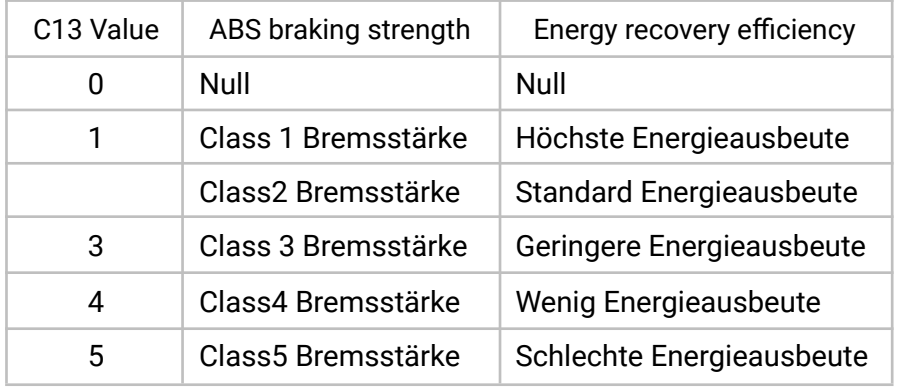

Der empfohlene Wert von C13 beträgt 1. Andere Werte sollten mit Vorsicht gesetzt werden. Achtung: je höher der Abbremseffekt ausfällt desto größer ist der mögliche Schaden für die Motorwelle.

Nach Beenden der Eingabe von C13 kurz die (SW) Taste drücken um ins Eingabemenü von C14 zu gelangen.

### **C14 Abstimmung der Unterstützungsstufen**

Sobald sie im C14 Menü sind, blinkt die C14 Parameter Anzeige.

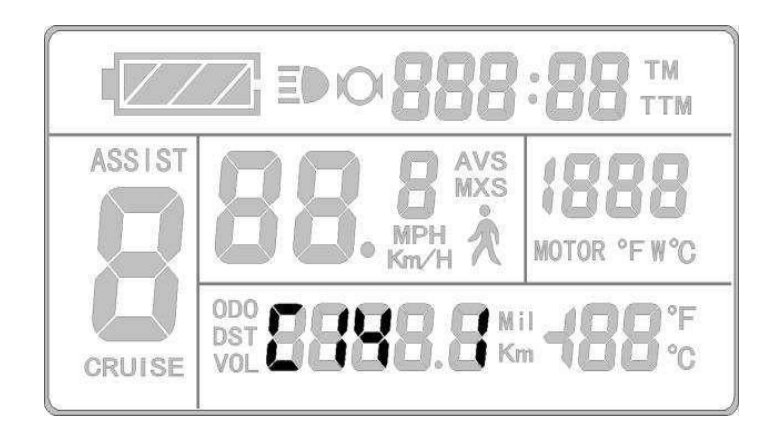

*C14 Parameter Interface*

C14 ist der Parameter zur Abstimmung der Unterstützungsstufen. Er arbeitet nur im Speed Modus, also wenn P3 = 0. Einstellungsbereich liegt zwischen 1 und 3. Einstellen durch kurzes Drücken von UP <a> Down **V** Taste

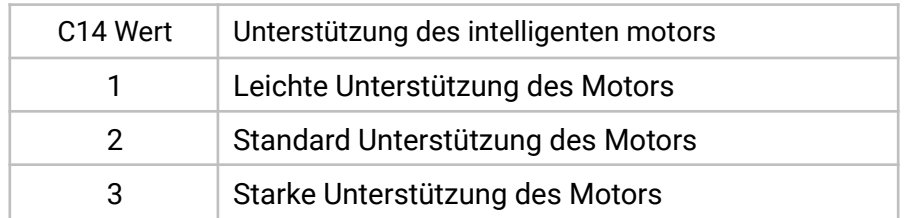

Nach Beenden der Eingabe von C14 kurz drücken der U SW Taste um die Einstellung zu sichern und gleichzeitig nach C1 zurückzukehren.

### **C15 Maximale Geschwindigkeit der Schiebehilfe (LCD8H)**

Sie können hier einstellen, wie schnell Ihre Schiebhilfe antreiben soll. Hierbei ist von 4 bis 6 km/h möglich (Werte entsprechend 4 - 6)

### **Verlassen der C Parametereinstellung**

Wenn Sie während der C Parametereinstellungen nach jeder Parametereinstellung die Taste **(U)** (SW) für ca. 2 Sekunden drücken, können Sie jederzeit die C-Umgebung verlassen und zu Display 1 zurückkehren,

Wenn sie beim Eingeben in jeder Parameterumgebung innerhalb von 1 Minute keine Eingabe machen, wird das Display automatisch auf Display 1 zurückgestellt, und die ursprünglich eingestellten Parameter werden gespeichert.

### **Parameter kopieren**

Die Daten des LCD 3 Displays werden nach folgendem Schema kopiert

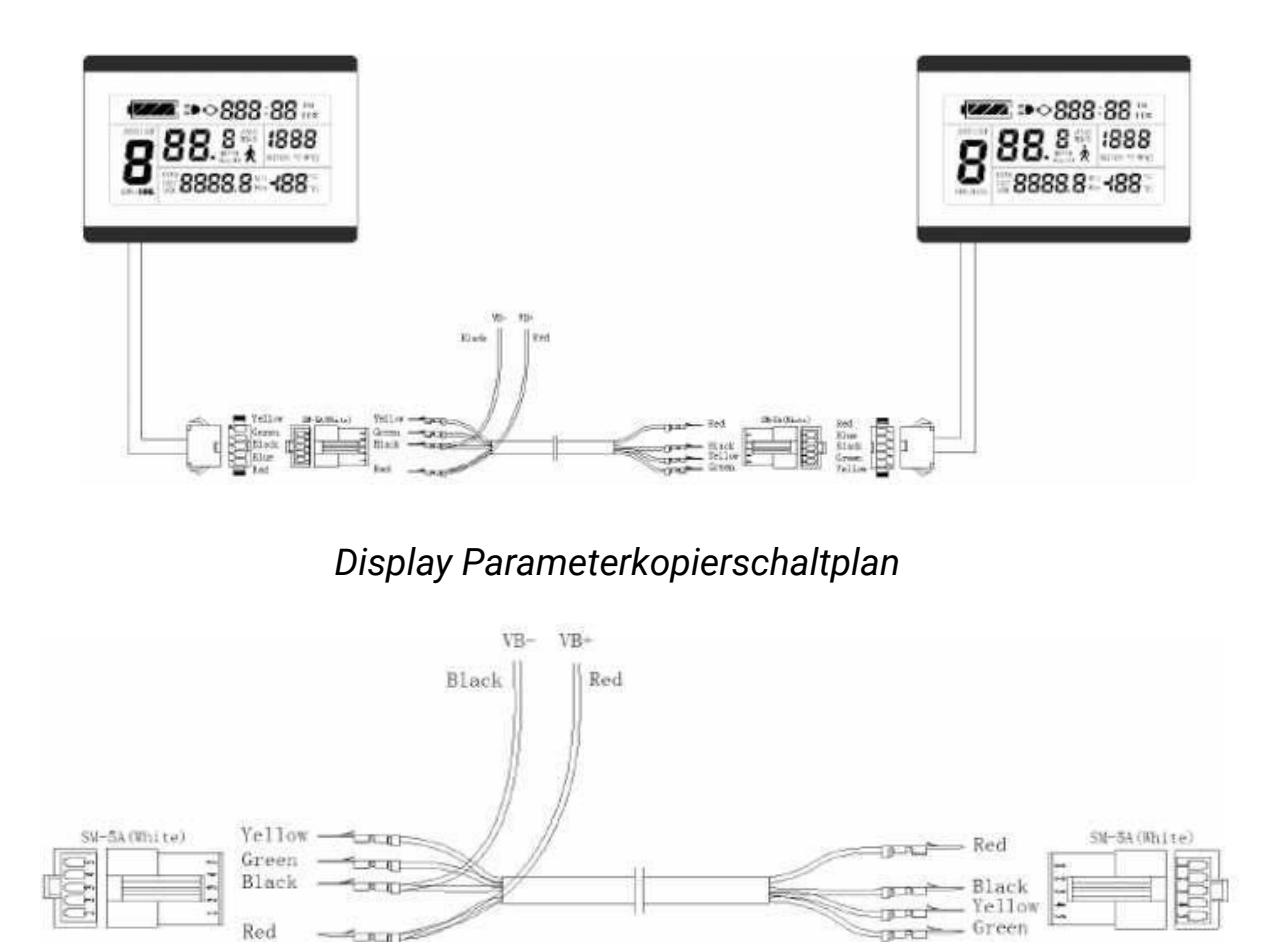

*Spezial-Kopier Kabel*

Eine Stromversorgung von 48V oder 36V oder 24V ist verfügbar (VB + = positiver Anschlusspol). Verbinden Sie die beiden Display wie beschrieben. Schalten Sie die Stromversorgung des Datenquellen-Displays ein.

Am zu kopierenden Display muss jetzt die Taste so lange gedrückt werden, bis dieses einschaltet. Innerhalb von 5 Sekunden nach dessen Einschalten die Taste  $\Box$  (UP) und der Taste  $\Box$  (DOWN) gleichzeitig für ca. 2 Sekunden drücken. Der Parameter Kopiervorgang ist jetzt abgeschlossen.

Bei erfolgreichem Ergebnis sieht die Display Anzeige dann wie folgt aus:

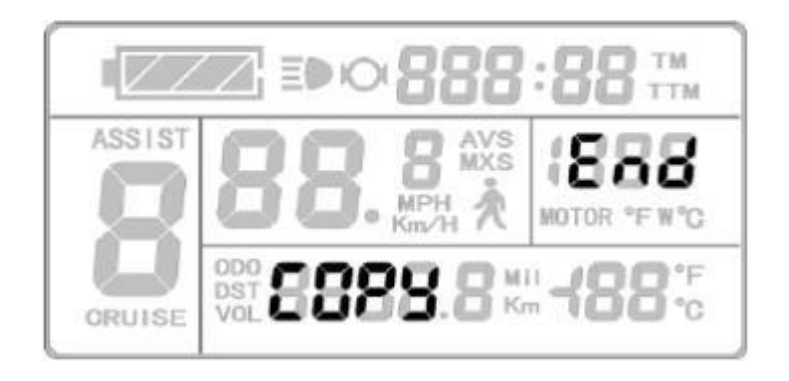

*Anzeige am Ende des Kopiervorgangs*

Bitte beachten Sie: Sowohl das C9 Startkennwort als auch die C11 Meter Attribute können nicht kopiert werden. Außerdem können Daten eines KT-LCD3 Displays nur auf Displays LCD3 kopiert werden.

## C Parametereinstellung

Die L-Parameter müssen grundlegend nicht verändert werden, denn die Werkseinstellung ist schon für den Betrieb ausgelegt. Dennoch bieten wir hier Informationen zu den jeweiligen Funktionen.

### **L1 Unterspannung Kontrolle**

Die Werkseinstellung ist 0 – der Controller wählt den Unterspannungswert je nach Akkustand. Der Unterspannungswert kann auch voreingestellt werden, verliert dann aber seine Flexibilität. 1 – 20V; 2 – 30V; 3 40V

### **L2 High Speed Controller**

Dieser Parameter wird nur bei P1 > 255 aktiviert. 0 = P1 wird als Wert verwendet; 1 = 1/2 von P1 wird als Wert verwendet

#### **L3 Dual-Mode Controller**

L3 regelt das Verhalten bei defekten Hallsensoren. Er kann die Werte 0 und 1 annehmen. Bei der Werkseinstellung 1 wird der Operationsmodus je nach Optimierung des Systems verwendet. Bei 0 wird der no Holzer-Modus aktiviert, wenn der Holzer des Motors defekt ist.

#### **L4 Automatische Abschaltung bei Inaktivität (LCD8H)**

L4 stellt die automatische Abschaltung des Displays bei Inaktivität ein. Werte sind 5-120 für 5 bis 120 Minuten**.**

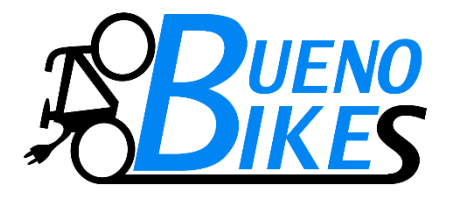

### **Hinweis**

**Je nach Fahrweise bzw. Nutzung muss die Kühlung des Controllers verbessert werden. Der Controller des Smart-Sets wird durch die höhere Leistung warm im Betrieb. Hierzu können die im Lieferumfang befindlichen Spacer und Schrauben verwendet werden.** 

**Durch den Schlitz zwischen Rahmen und Abdeckung kann die Luft den Controller viel besser umspülen. Diese Modifikation bietet sich auch bei den Originalcontrollern an, die Lebensdauer wird damit steigen. Controller und Stecker sind nach IP65 wasserfest. Alternativ kann man auch einige Löcher in die Abdeckung bohren.**

**Wir empfehlen diese Modifikation allen Kunden die in hügeligen oder bergigen Regionen wohnen sowie ebenfalls beim Ziehen von jeglichen Anhängern.**

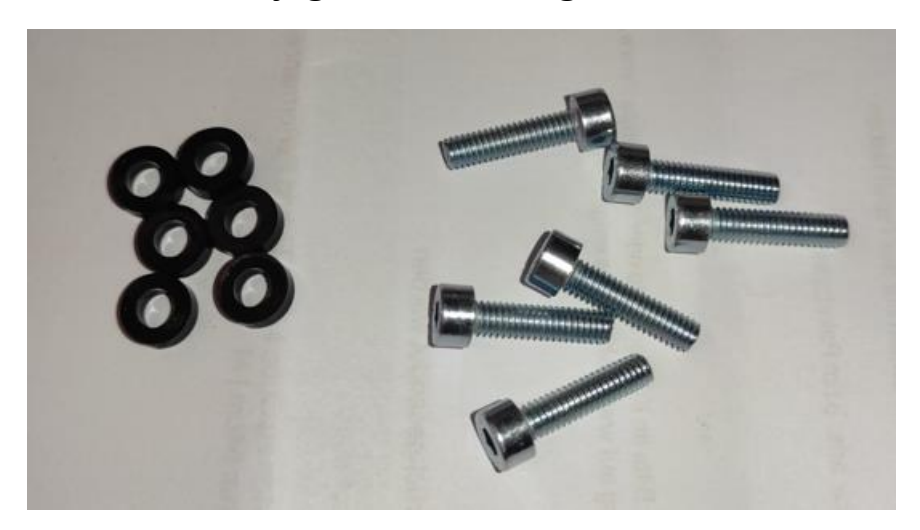

 **Schrauben und Spacer-Scheiben** 

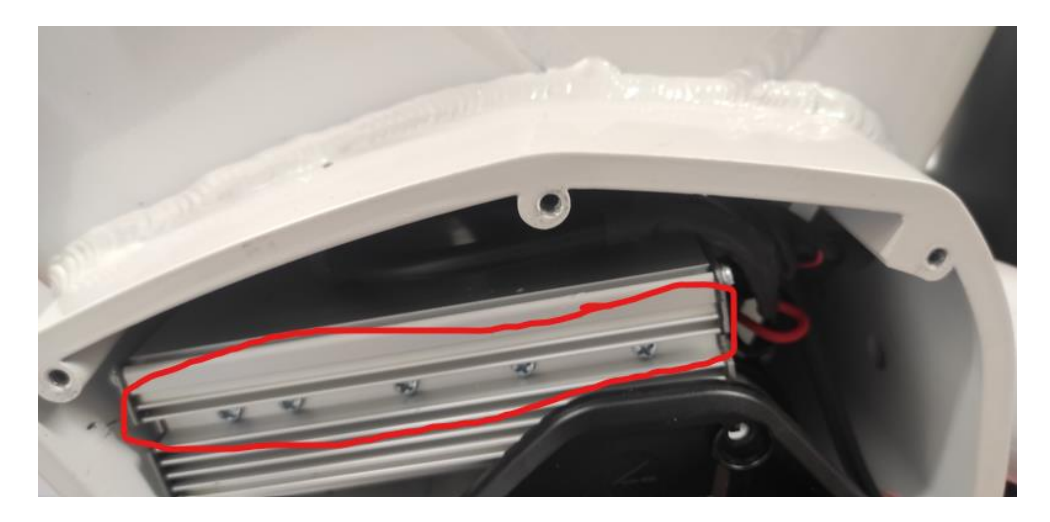

**Den Controller so einbauen, dass die Schrauben in Richtung Abdeckung zeigen**

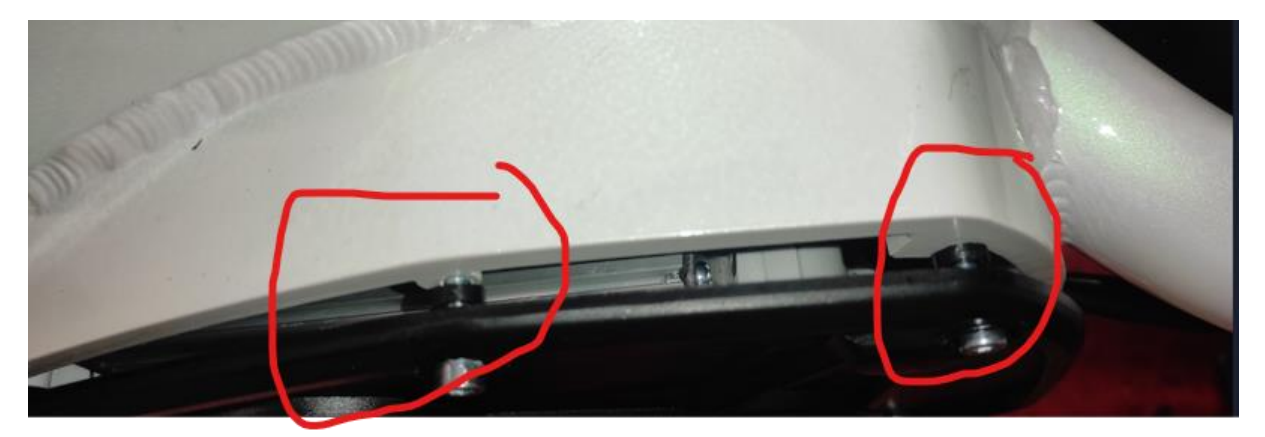

**Eingebaute Spacer, Abdeckung noch locker**

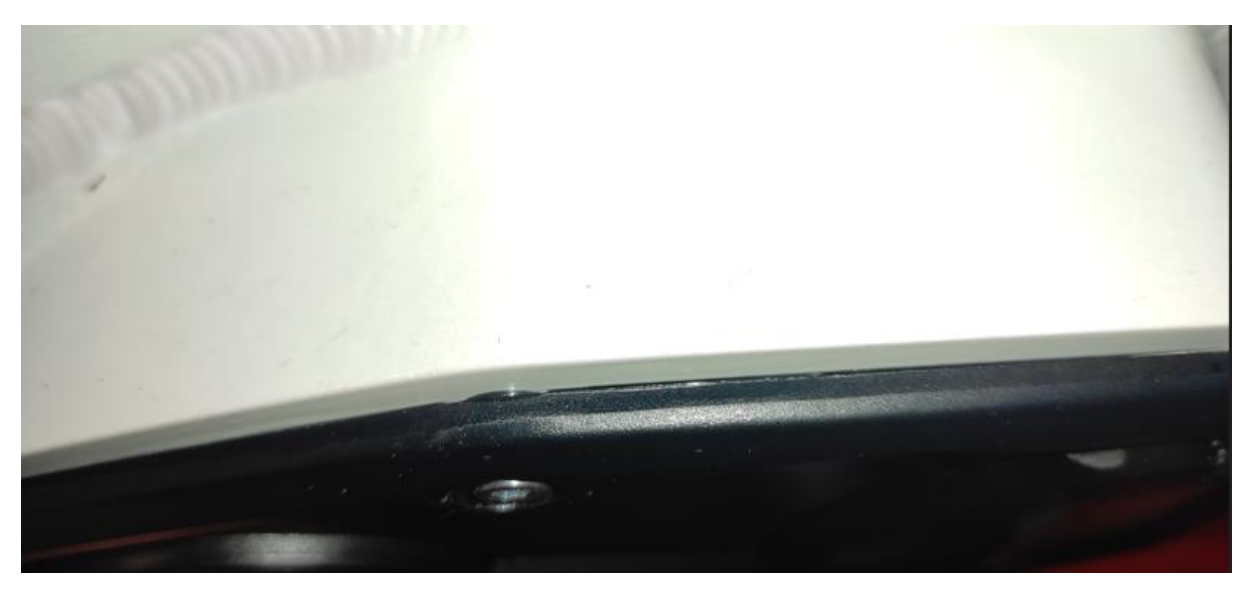

**Abdeckung verschraubt**

### **www.bueno-bikes.de**

V1.1